## I D E N T I F I C A C A O

**ALUNO:** SAMUEL ALVES LIMA MATRICULA: 82223202-3 CURSO: ECONOMIA ORGÃO: UNIVERSIDADE FEDERAL DA PARAÍBA-UFPB AREA DE ESTÁGIO: EMPRESA ORIENTADOR: CLODOALDO ROQUE DE LA JUSTINA BORTOLUZZI LOCAL DO ESTAGIO: COMPANHIA ENERGÉTICA DO ESTADO DO MARANHÃO CEMAR DATA DE INÍCIO: 02 DE JANEIRO DE 1986 DATA DO TÉRMINO: 21 DE FEVEREIRO DE 1986 CARGA HORÁRIA: 272 HORAS

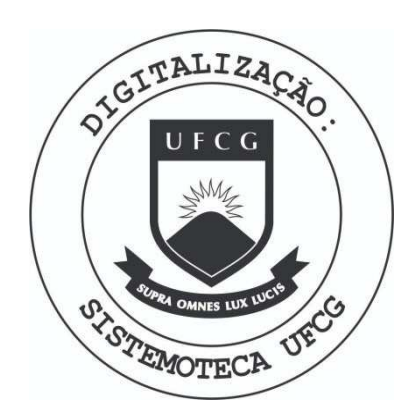

Biblioteca Setorial do CDSA. Julho de 2023.

Sumé - PB

**I N D I C E**

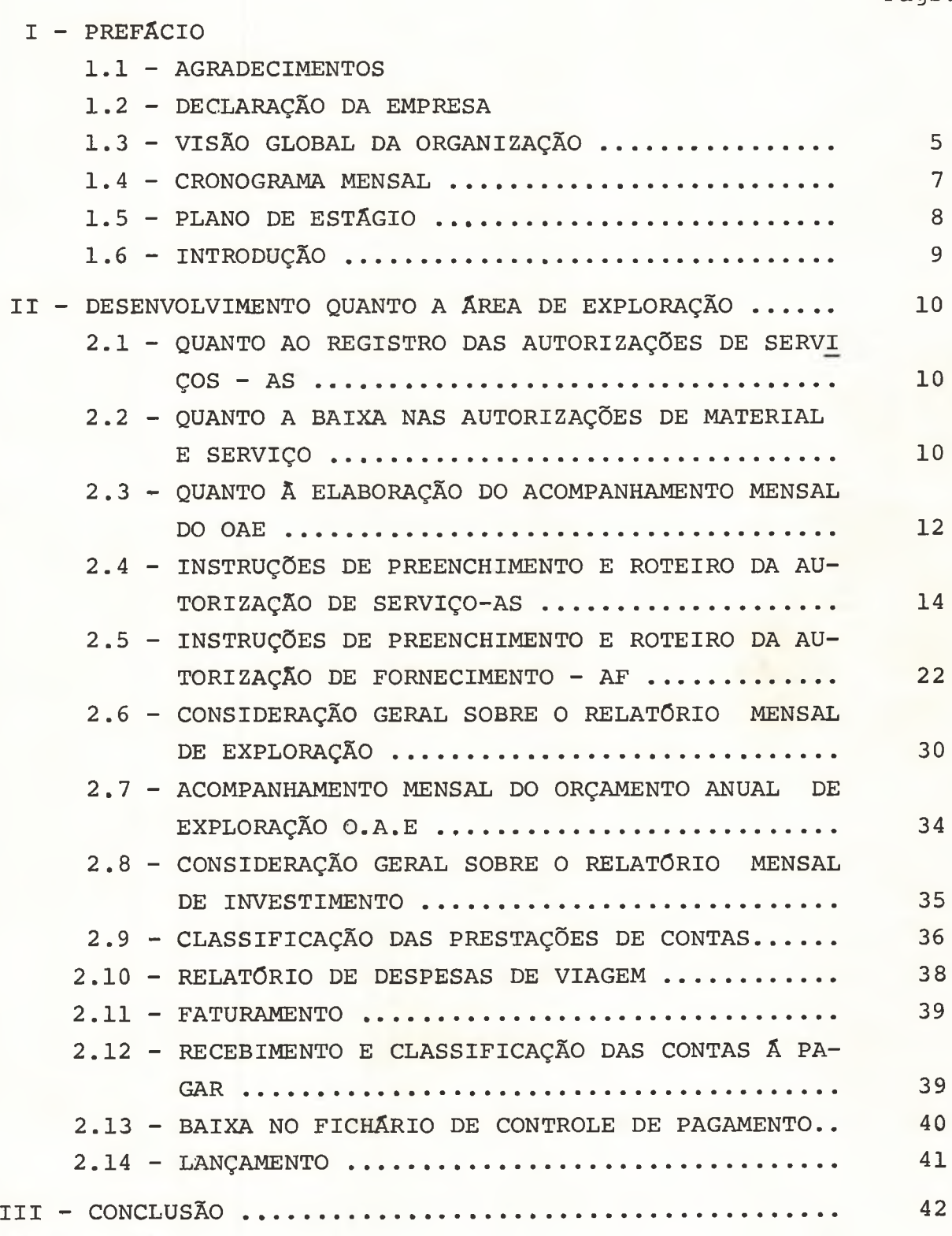

Pãgs.

## $IV - ANEXOS$

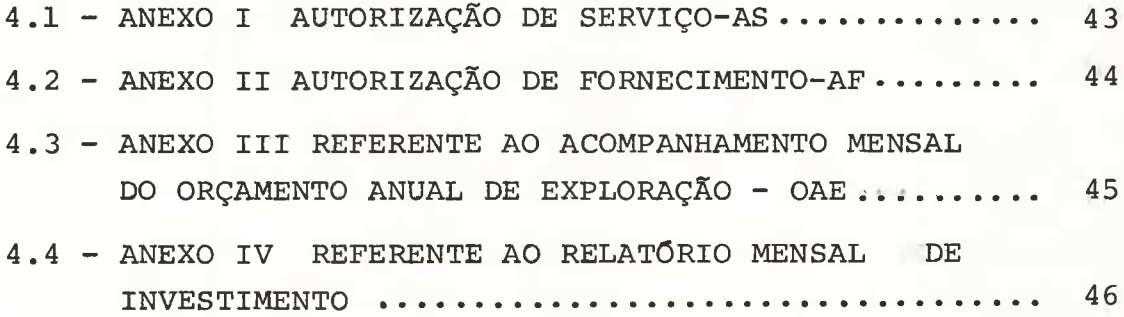

### $I - P R E F A C I O$

O bom desempenho de um profissional na sua área de ção, depende coercitivamente do seu empenho e dedicação durante o período que lhe foi destinado para sua preparação; baseando-me nes ta filosofia, Eu descrevo copiosamente neste relatório, a síntese de todo o meu trabalho, realizado com afinco e presteza durante o estágio supervisionado, tendo como ponto de aplicação a CEMAR-Companhia Energética do Estado do Maranhão, no período compreendí^ do entre 02 de Janeiro ã 21 de Fevereiro de 1986.

#### **1 .1 AGRADEÇO**

#### A DEUS

Pelo conforto nas minhas atribuições por tudo que tenho e que sou, e a ele entrego o meu futuro.

#### à MEUS PAIS

Sinto-me tão feliz que não posso exprimir com palavras o carinho e a gratidão que vos dedico, mas quero dividir com vocês o mérito desta conquista.

#### AOS TÉCNICOS DA CEMAR

Minha gratidão pela dedicação, apoio, e orientação, amizade ou pelo simples convívio durante todo período que atuei como estagiário. E principalmente ao Técnico ClCERO ALVES LIMA, por ser irmão e acima de tudo um grande amigo.

#### AOS PROFESSORES DA UFPB

Cuja inteligência e cultura tem colocado a serviço do ensino e do qual temos haurido os maiores e melhores conhecimentos, dizer-lhes muito obrigado, é muito pouco e não expressa em plenitude tudo aquilo que queremos.

#### AOS COLEGAS

Minha amizade e minha gratidão na certeza de que em cada um ficará um pouco de todos nós.

#### AOS MEUS IRMÃOS

E ainda a todos vocês, devo o mérito da minha vitória nessa lon ga caminhada.

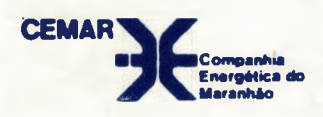

## **DECLARAÇAO**

Declaramos para os devidos fins que se fizerem necessa rios, que SAMUEL ALVES LIMA, regularmente matriculado sob o n9 8223202-3 no curso de Economia da Universidade Federal da Paraíba - DEPARTAMENTOS DE PLANEJAMENTO E CONTROLE E DEPARTAMENTO DE CONTABILI DADE, e suas respectivas sub-áreas, ou seja, Seção de Controle de Or çamento de Exploração, Seção de Controle de Elaboração e Ajustes Or çamentãrio e Seção de Controle e Registro de Fundo Fixo, no período de 02.01 a 21.02.86, em horário integral, cumprindo a programação pre vista de maneira satisfatória, perfazendo um total de 272 horas. - UFPB, Campus-II, Campina Grande - PB, estagiou nesta empresa nos

São Luís, 21 de fevereiro de 1986.

Kobopes MARIA ENGRA FERNANDES LOPES DIVISÃO DE DESENV. DE RECURSOS HUMANOS-DAHD

ASG 01 002-1

#### **1.3 - VXSÃO GLOBAL DA ORGANIZAÇÃO**

A Companhia Energética do Maranhão S/A - CEMAR, ê uma sociedade por ações, sob forma de economia mista, consti tuída nos termos da Lei Estadual n? 1.609 de 14 de Junho de 1958 e do Decreto Federal n9 46.103, de 21 de maio de 1959, com participação permanentemente majoritária do Estado do Maranhão, e tem como objetivo social a construção, a ampliação, a manuten ção, e a operação de obras e instalações destinadas a produção, transmissão e distribuição de energia elétrica em todo o Estado do Maranhão, assim como adquirí-la e comercializá-la, respei tados os direitos das empresas concessionárias que atuam na região .

Compõe-se atualmente a CEMAR de 5 Regionais, que são: Divisão Regional de Caxias - DTEC, Divisão Regional de Bacabal - DTEB, Divisão Regional de Imperatriz - DTEZ, Divisão Re gional de Itapecucu - DTEI, Divisão Regional de São Luiz -DTES, e 24 da Sede, perfazendo um total de 29 Centros de Custos.

Ê evidente que ao analisarmos a evolução desses dispêndios ao longo dos quatro últimos exercícios, verificamos que a empresa através desse esforço global, vem dispendendo menor soma de Recursos na exploração do serviço público de energia elétrica, conforme demonstramos em tópicos a seguir.

Ao ressaltarmos, portanto, o nível de desempenho operacional obtido, apesar das dificuldades financeiras atraves sadas, lembramos a necessidade cada vez mais crescente do empe nho de cada órgão da empresa, no sentido da observância dos seus

5.

níveis orçamentários, a fim de possibilitar uma melhoria da per formance financeira da empresa e consequentemente, atingir os parâmetros mínimos de eficiência operacional exigidos pel BIRD, como condição básica para concessão de financiamentos para im piementação do programa de obras para os próximos exercícios.

**1.4 - CRONOGRAMA MENSAL**

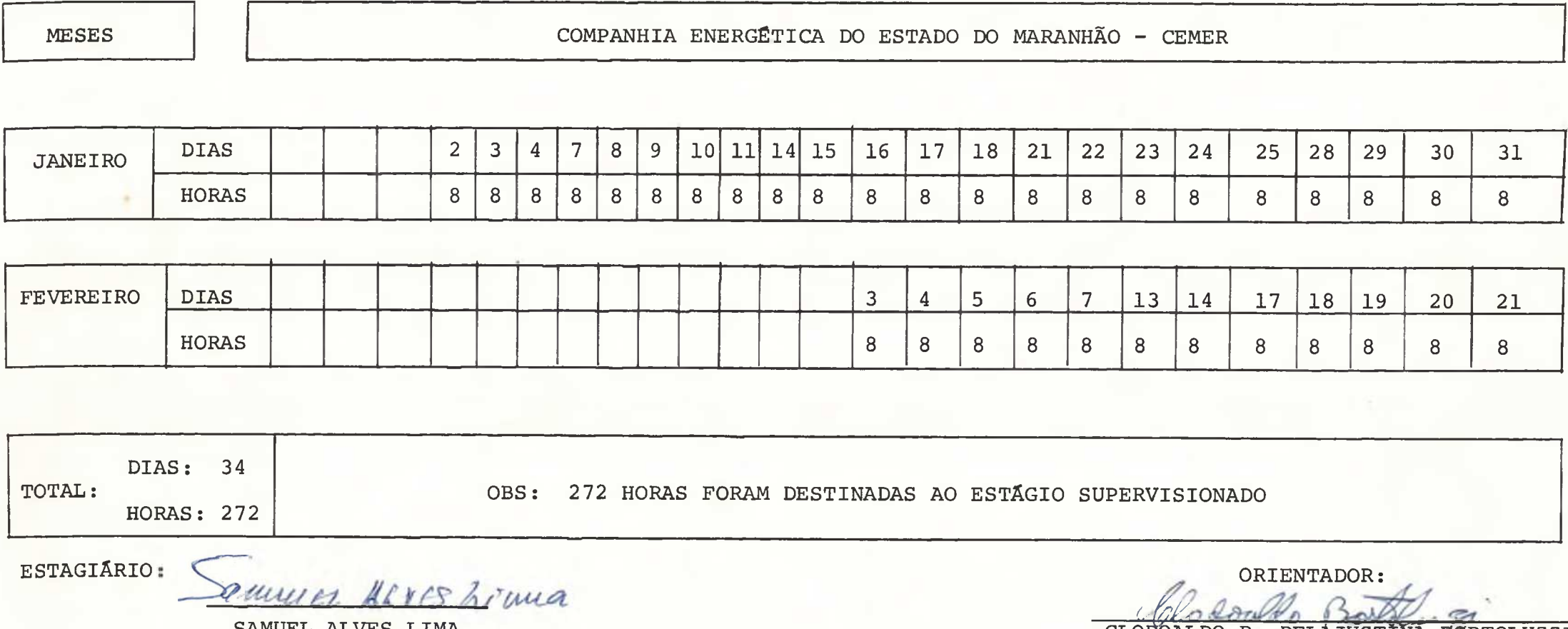

SAMUEL ALVES LIMA

CLODOALDO R. DELAJUSTINA BORTOLUZZI

### **1.5 - PLANO DE ESTÁGIO**

- **1. LOCAL DE ESTÁGIO:** CEMAR Companhia Energética do Estado do Maranhão, no Departamento de Planejamento e de Contabilidade.
- **II. AVALIAÇÃO** : A avaliação contará deste relatório defi nido por mim e que lhe será atribuido a nota equivalente.

### **III. PERÍODO DE ES-**

**TÁGIO** : O estágio será realizado em 272 horas , obedecendo conforme pode ser demonstrado no quadro logo a seguir.

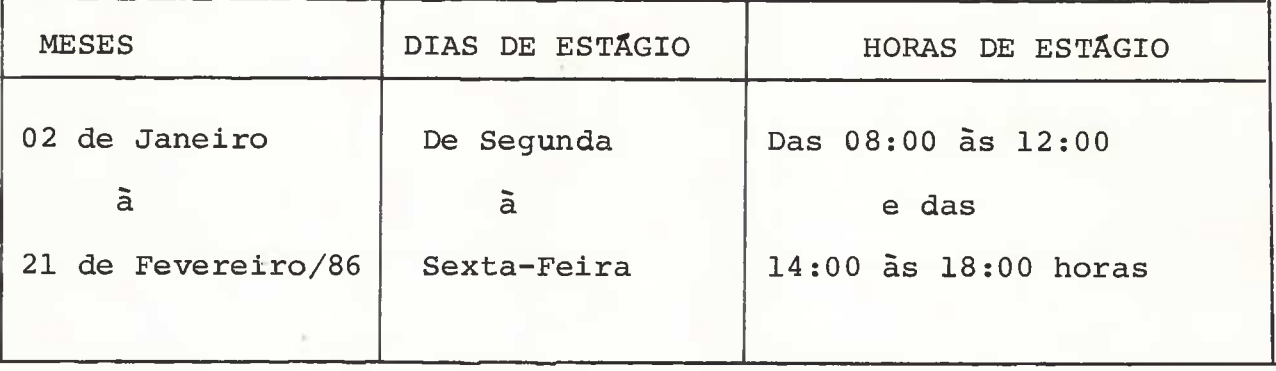

#### **1.6 - INTRODUÇÃO**

Para efeito do cumprimento do Estágio Supervisionado, a Companhia Energética do Maranhão S/A - CEMAR, foi a empresa que nos ofereceu condições de aplicação, na prática dos ensinamentos adquiridos na Universidade Federal da Paraíba - UFPb Campus II, Campina Grande - Pb, bem como nos proporcionou amplia ção de conhecimentos. De acordo com as tarefas distribuídas pro curei aperfeiçoar-me de maneira tal, que futuramente pudesse apli^ car meus conhecimentos práticos adquiridos no período do estágio .

As exigências de serviço da Seção de Controle e Orça mento de Exploração - SPOE, Controle do Orçamento de Investi mento - SPOI, Divisão de Orçamento - DFPO, Seção de Controle e Registro de Fundo Fixo - SCCF, Divisão de Contabilidade - DFCC , do Departamento de Contabilidade - DFC, permitiu-nos um estágio produtivo, que nos proporcionou conhecimentos práticos tanto na área de Orçamentação como na de contabilização. A experiência adquirida no exercício de tarefas do campo orçamentário, nos foi de grande valia para melhor entendimento das noções teóricas obtidas no campo superior de Economia, assim como nos auxiliará bas tante no trabalho prático, quando dela precisamos lançar mão , no desempenho de funções nesse campo profissional.

Portanto, o presente Estágio Supervisionado realiza do nos Departamentos acima, é composto de uma rápida descrição das atividades exercidas na Empresa CEMAR, local onde o estagiário de Economia realizou a pesquisa e obteve dados para a elaboração do mesmo. Foi sem dúvida de grande importância para o aprimoramento prático dos conhecimentos teóricos adquiridos na Uni^ versidade.

#### **II - DESENVOLVIMENTO QUANTO A AREA DE EXPLORAÇÃO**

#### 2.1 - **QUANTO AO REGISTRO DAS AUTORIZAÇÕES DE SERVIÇOS - AS**

- 2.1.1 Registrar as AS's recebidas a nível de Departamento ou Assessoria.
- 2.1.2 Ter sempre o cuidado de verificar junto ao õrgão emissor quanto a demora da distribui ção das vias da mesma num prazo de 48 horas a contar da data de sua liberação pela STOE.
- 2.1.3 Caso no final de 48 horas a referida AS não vier para SPOE emitir memorando em 02(duas) vias solicitando-a.
- 2.1.4 Logo após o registro â nível de Departamento ou Assessoria, anotar os volumes nas pastas de controle por rubrica, obedecendo o va lor da Autorização de Serviço contido no Orçamento Anual de Exploração - OAE.
- OBS: Embora as AF's não sejam controladas a nível de Departa mento e sim por obras, a prazo de 48 horas também se fará sobre elas, visto que, para o controle por itens de despesas é extremamente necessário que se tenha todas as AF's e AS's nos nossos arquivos no final de cada mês para elabo ração do Acompanhamento do OAE.

#### **2.2 - QUANTO A BAIXA NAS AUTORIZAÇÕES DE MATERIAL E SERVIÇO**

2.2.1 - Verificar diariamente junto à Tesouraria quanto a emissão dos CIP's (Controle Interno de Pagamento).

- 2.2.2 Ao recebê-lo, verificar primeiramente.
	- 2.2.2.1 Se ele está assinado 2.2.2.2 - Se está com data em dia 2.2.2.3 - Se está com a aplicação correta. 2.2.2.4 - Se está com a berba consignada de acordo com o documento emitido. 2.2.2.5 - Se está com o valor do documento emi tido.
- 2.2.3 Caso haja algum problema com o CIP citado acima, devolver imediatamente para correção.
- 2.2.4 Depois de efetuadas as devidas correções, pro ceder a baixa da seguinte maneira:
	- 2.2.4.1 Considerar pago sempre o valor expresso na fatura.
	- 2.2.4.2 Caso o pagamento não liquide a AF ou AS colocar o carimbo vide Figura 1) da seguinte maneira:

2.2.4.2.1 - Suponhamos que a AF ou AS seja de Cr\$ 100.000 Ceem mil cruzeiros) e o pagamento seja de Cr\$ 50.000 (cinquenta mil cruzeiros) em 02.01.86.

 $2.2.4.2.2 - Caso$  ha outro pagamento líquido, colocar: data, valor e zerar para melhor entendimento e colocar o carimbo de liqui dado nas AF's com a data citada no CIP.

Figura I

Valor do Documento: Cr\$ 100.000

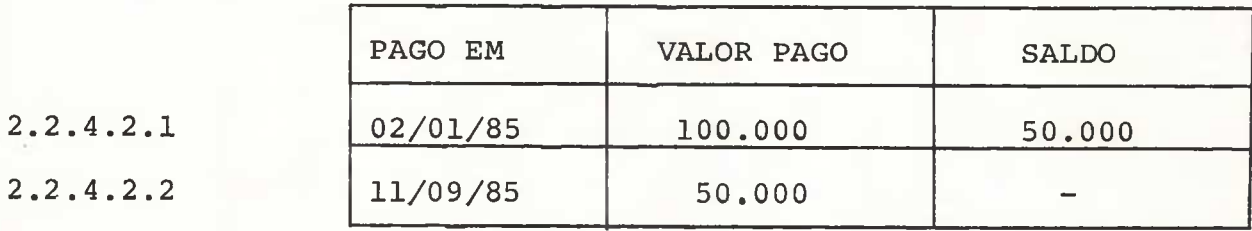

2.2.5 - A partir do momento que for dado baixa nas FS's e AS's, efetuar a correção na ficha de controle contida em todas as pastas, a fim de que batem com o total dos compromissos.

#### **2.3 - QUANTO Ã ELABORAÇÃO DO ACOMPANHAMENTO MBMSAL DO OAE**

- 2.3.1 O acompanhamento terá que sair até o dia 10 do mês a seguir.
- 2.3.2 Terão que ser somadas todas as pastas de AF's e AS's junto por obra no Acompanhamento das despe sas por Itens.
- 2.3.3 Convém salientar, que todas as AF's e AS's terão que estar na seção a fim de que o acompanha mento mensal feche com as despesas por Itens.
- 2.3.4 Além do Acompanhamento mensal, anexamos também um demonstrativo das despesas por áreas, dando uma posição entre o Previsto e o Realizado.

#### 2.3.5 - Relatório de Despesas Mensais - RDM

**Ê** feito no interior pelos escritórios Regionais composto de: Previsto no mês e até o mês - Realizado no mês e até o mês - Pago no mês e até

o mês e a pagar no mês e até o mês. Este acom panhamento ê feito no dia a dia, quando chega no final do mês ê transcrito para o RDM e emitido um relatório mensal e distribuído para a Chefia e Diretoria.

- 2.3.5.1 Ao recebermos o RDM,necessariamente conferimos se os totais estão de acordo com os itens acima mencionados .
- 2.3.5.2 Passar para as pastas de acompanhamento mensal
- 2.3.5.3 Preparar o Relatório Mensal
- 2.3.5.4 Distribuir para a Chefia e Diretoria

#### 2.3.6 - Ficha de Pagamento

È uma ficha que a CEMAR adota como forma de pagamento, que é utilizado para as Despesas de Viagens e Outras Despesas, para documentos que não são pagos através de AF's e AS's.

- 2.3.6.1 Preparado e assinado por o chefe do órgão
- 2.3.6.2 Sai do órgão requisitante para a libe ração no setor, que faz a locação da despesa.
- 2.3.6.3 Vai para a Diretoria, na qual fará uma análise se pode ou ser aprovada.
- 2.3.6.4 Finalmente vai para a contabilidadepa ra efetivação do devido pagamento.

## **2-4 - 1NSTROÇOES DE PREENCHIMENTO E ROTEIRO DA AUTORIZAÇÃO DE SERVIÇO**

- 2.4.1 Nome do Impresso Autorização de Serviço
- 2.4.2 Cõdigo de Identificação CEMAR - 22/007

#### 2.4.3 - Finalidade

Autorizar a prestação de serviço e/ou execução da obra.

#### 2.4.4 - Apresentação

O impresso apresenta-se no formado A4 210x297mm ) com impressão nas 03 (três) primeiras vias no verso e no anverso, com as seguintes caracterís ticas:

$$
2.4.4.1 - 1a
$$
 via

Papel: Super Bond Gramatura: 24 Kg Cor:

- . Papel: branco
- . Impressão: preto

$$
2.4.4.2 - 2^a
$$
 via

Papel: Super Bond Gramatura: 18 Kg Cor:

- . Papel: branco
- . Impressão: preto

$$
2.4.4.3 - 3^a
$$
 via

Papel: Flor Post Gramatura: 40 Kg

Cor:

. Papel azul-claro

. Impressão: preto

$$
2.4.4.4 - 4^a
$$
 via

Papel: Flor Post

Gramatura: 40 Kg

Cor:

- . Papel: verde-claro
- . Impressão: preto

 $2.4.4.6 - 5^a$  via

Papel: Flor Post

Gramatura: 40 Kg

Cor:

. Papel lilás

. Impressão: preto

2.4.5 - Distribuição de vias

l<sup>a</sup> via - Prestador de Serviço ou executor de obra  $2^a$  via - Departamento Jurídico  $3<sup>a</sup>$  via - Õrgão Emissor 4<sup>a</sup> via - Órgão de Controle Financeiro

 $5^a$  via - Órgão de Planejamento

6 via - Õrgão de Contas a Pagar

Crgão interessado, após observância dos procedimentos do manual de Aquisição, Parte II, ítem 2, sub-ítem 2.2 (Programa das Aquisições ou Contratações .

$$
2.4.7 -
$$
Frequência

Todas as vezes que houver necessidade de execução de aplicação ou serviço por parte da Adminis^ tração Direta ou de Terceiros.

2.4.8 - Prazo de Arquivamento

2<sup>a</sup> ou 6<sup>a</sup> via são arquivadas por 1 ano.

2.4.9 - Tipo de Preenchimento

Datilogrãfico

2.4.10 - Preenchimento

2.4.10.1 - Externa/Interna

Alocar um "x" no quadrado â esquerda da palavra externa (quando se tratar de serviço executado pela CEMAR).

2.4.10.2 - Aplicação ou Serviço

Alocar neste campo a identificação da aplicação ou natureza do serviço.

2.4.10.3 - Data

Alocar neste campo a data da emissão da "AS".

2.4.10.4 - Executor

Alocar neste campo o nome do órgão da empresa ou a razão social da firma exe cutora da aplicação ou serviço.

#### $2.4.10.5 - Local$

Alocar o nome da localidade (jurisdicio nada a município), onde será executa do o serviço.

2.4.10.6 - Endereço

Alocar neste campo o endereço completo da firma.

2.4.10.7 - Município

Alocar neste campo o nome do município a ser beneficiado pelo serviço.

$$
2.4.10.8 - \underline{Inicio}
$$

Alocar neste campo a data prevista para início da execução da aplicação ou serviço.

$$
2.4.10.9 - Término
$$

Alocar neste campo a data prevista para o término da aplicação ou serviço.

2.4.10.10 - Fiscalização

Alocar neste campo a sigla do órgão res ponsãvel pela Fiscalização.

2.4.10.11 - ítem

Alocar neste campo o número de ordem dos serviços.

2.4.10.12 - Discriminação do Serviço Alocar neste campo o(s) serviço(s) ou etapa(s) do mesmo.

#### 2.4.10.13 - Custo Unitário Cr\$

Alocar neste campo o preço unitário de cada serviço ou etapa específico.

2.4.10.14 - Custo Total

Alocar neste campo o preço total de ca da serviço ou etapa consignada.

$$
2.4.10.15 - Total
$$
 Geral de Cr\$

Alocar neste campo o valor total da "AS"

2.4.10.16 - **Orgão** Requisitante

Alocar neste campo o órgão que solici tou o serviço ou aplicação.

$$
2.4.10.17 - N9 da "AS"
$$

Alocar neste campo o número da solicita ção de serviço que originou a "AS"

2.4.10.18 - **Orgão** Emissor

Alocar neste campo o nome do órgão que emitiu a "AS"

2.4.10.19 - Licitação

Alocar neste campo a modalidade de lici\_ tação realizada (concorrência, tomada de preço e convite).

#### 2.4.10.20 - Observações

Alocar neste campo quaisquer informações complementares ou observações que se façam necessários.

#### 2.4.10.21 - Preparado por

Campo destinado à Assinatura do emiten te.

2.4.10.22 - Conferido por

Campo destinado a assinatura do emiten te.

2.4.10.23 - Visto por

Campo destinado a assinatura do chefe do Departamento a que está subordina do o emitente.

Pelo órgão de Planejamento

2.4.10.24 - AE/Conta

Alocar neste campo o número de autoriza ção para Exploração - "AE", quando a "AS" se referir a exploração.

2.4.10.25 - Verba

Alocar neste campo a origem dos recursos financeiros.

2.4.10.26 - Aplicação

Alocar neste campo o nome da aplica ção correspondente ao item orçamentário estabelecido no orçamento anual de exploração

Pelo órgão de Contabilidade

2.4.10.27 - AE/Conta

Alocar neste campo o número da conta oon tábil correspondente, quando o serviço destinar a despesa de exploração.

Rotina - Autorização de Serviço - AS

#### Executante Etapas

- Õrgão interessado 01 Com base na Solicitação de Serviço "SS", emite Autorização de Serviço - "AS", em 06 vias.
	- $02$  Anexa as  $1^{as}$  vias da "SS" às vias da "AS "
	- 03 Assina as 06 vias da "SS" no campo preparado por.
	- 04 Remete todo o processo à chefia da Divisão â que o órgão emitente está subordinado.
- Chefe de Divisão 05 Ao receber as 06 vias da "AS" juntamente com as l<sup>as</sup> vias da "SS", assina no campo conferido por.
	- 06 Remete todo o processo à chefia do De partamento a que está subordinado.
- Chefia Departamental 07 Ao receber as 06 vias da "AS" junta mente com as  $1^{as}$  vias da "SS", assi nado no campo visto por.
	- 08 Remete todo o processo ao Departa mento de Planejamento.

Departamento de

Planejamento 09 - Ao receber as 06 vias da "AS" junta mente com as l<sup>as</sup> vias da "SS", procede baixa no orçamento.

- 10 Preencher o campo AE/Conta nas 06 vias da "AS".
- 11 Preencher o campo verba nas 06 vias da "AS".
- 12 Remete todo o processo ao Departamen to Jurídico.

Departamento

Jurídico

- 13 Ao receber as 06 vias da "AS" juntamente com as  $1^{as}$  vias da "SS" preenche o n9 do contrato no verso - as 3 primeiras vias.
- 14 Remete todo o processo à Secretaria Geral.
- Secretaria Geral 15 - Ao receber as 06 vias da "AS" juntamente com as  $1^{as}$  vias da "SS", colhe assinatura dos Diretores, de duas testemunhas e do contrato nas 3 primeiras vias da "AS".
	- 16 Providenciar recolhimento da firma das assinaturas constantes no verso das 3 primeiras vias da "AS".
	- 17 Remete todo o processo ao órgão inte ressado.

Õrgão Interessado 18

18 - Ao receber as 06 vias da "AS" juntamente com as l<sup>as</sup> vias da 2ss2 proce de a seguinte distribuição:

1<sup>a</sup> via - prestador de serviço ou exe cutor da aplicação <sup>2ª</sup> via - Departamento Jurídico 3<sup>a</sup> via - Õrgão Emissor 4<sup>a</sup> via - Órgão de Controle Financeiro 5<sup>a</sup> via - Órgão de Planejamento  $6<sup>a</sup>$  via - Órgão de Contas à pagar  $1<sup>as</sup>$ vias da "SS" - Arquivo.

## **2. 5 - INSTRUÇÕES DE PREENCHIMENTO E ROTEIRO DA AUTORIZAÇÃO DE FORNECIMENTO**

2.5.1 - Nome do Impresso

Autorização de Fornecimento

- 2.5.2 Código de Identificação CEMAR - 22/066
- 2.5.3 Finalidade

Autorizar â firma credenciada, o **fornecimento** de materiais.

2.5.4 - Apresentação

**O impresso apresenta-se no formato A4/210x297mm) com impressão nas 03 primeiras vias no verso e anverso, com as seguintes características:**

 $2.5.4.1 - 1<sup>a</sup>$  via

Papel: Super Bond Gramatura: 24 Kg Cor:

- . Papel: branco
- . Impressão: preta

$$
2.5.4.2 - 2a via
$$

Papel: Super Bond Gramatura: 18 Kg Cor:

. Papel: branco

. Impressão: preta

$$
2.5.4.3 - 3^2
$$
 via

Papel: Super Bond Gramatura: 18 Kg

Cor:

. Papel: branco

. Impressão: preta

$$
2.5.3.4 - 4^{\frac{a}{\log_{10} 1}}
$$

Papel: Flor Posto Gramatura: 40 kg Cor:

. Papel: azul-claro

. Impressão: preta

$$
2.5.4.5 - 5a via
$$
  
\n**Papel:** Flor Post  
\n**Gramatura:** 40 Kg  
\n**Cor:**  
\n. Papel: amarelo claro  
\n. Impressão: preta  
\n
$$
2.5.4.6 - 6a via
$$
  
\n**Papel:** Flor Post  
\n**Gramatura:** 40 Kg

Cor:

- . Papel: amarelo claro
- . Impressão: preta

$$
2.5.4.7 - 7^{\circ} \text{ via}
$$

Papel: Flor Post Gramatura: 40 Kg

Cor:

. Papel: lilás

. Impressão: preta

#### 2.5.5 - Distribuição de vias

 $l^a$  via - Fornecedor  $2^a$  via - Departamento Jurídico 3<sup>a</sup> via - Arquivo (órgão de compras) 4a via - **Crgão** de Controle Financeiro 5<sup>a</sup> via - Órgão de Planejamento 6 via - Õrgao de Almoxarifado 7<sup>a</sup> via - Órgão de Contas a Pagar.

 $2.5.6 -$  Emitente

Õrgão de Compras

#### 2.5.7 - Frequência

Todo mês que se fizer necessário aquisição de ma terial.

2.5.8 - Prazo de Arquivamento

 $2^a$  ou  $7^a$  via são arquivadas por 1 (hum) ano.

2.5.9 - Tipo de Preenchimento Datilogrãfico

2.5.10 - Preenchimento

Pelo órgão de compra

2.5.10.1 - Data

Alocar neste campo a data de emissão

24.

da AF.

2.5.10.2 - Fornecedor

Alocar neste campo a razão social do fornecedor

2.5.10.3 - Endereço

Alocar neste campo o endereço completo do fornecedor.

2.5.10.4 - Condições de Pagamento

Alocar neste campo como deverá ser efetuado o pagamento.

2.5.10.5 - Local de Entrega do Material

Alocar neste campo onde deverá ser entregue o material.

2.5.10.6 - Frete e Seguro até

Alocar neste campo o local de limite, no qual terminará a responsabilidade do fornecedor sobre o material.

2.5.10.7 - Por

Alocar neste campo se o frete é pago pelo fornecedor ou pela CEMAR.

 $2.5.10.8 -$  ftem

Alocar neste campo o número do

material

2.5.10.9 - Material

2.5.10.9.1 - N? de Estoque - Des crição

Alocar neste campo o código e es pecificação do material.

2.5.10.9.2 - Prazo de Entrega Alocar neste campo os prazos de entrega referente à entrega do material.

2.5.10.10 - Unidade

Alocar neste campo a unidade de fornecimento do material.

2.5.10.11 - Quantidade

Alocar neste cam-

po a quantidade do material a ser adquirido.

2.5.10.12 - Preços

2.5.10.12.1 - Unitário

Alocar neste cam

po o preço unitário de cada ma terial especificado.

2.5.10.12.2 - Total

Alocar neste cam

po o preço total do material.

2.5.10.13 - Aplicação

Alocar neste campo a destina

ção do material solicitado.

2.5.10.14 - Total Geral Cr\$

Alocar neste campo o valor total da "AF".

2.5.10.15 - Orgão Requisitante

Alocar neste campo o nome do órgão que requisitou o material

2.5.10.16 - N? da SC

Alocar neste campo o n9 da "SC"cor respondente.

2.5.10.17 - Licitação

Alocar neste campo a modalidade de licitação realizada (concorrência, tomada de preço e convite).

2.5.10.18 - Preparado por

Campo destinado à assinatura do chefe do Crgão de Compras.

Pelo Õrgão de Material

2.5.10.19 - Visto por

Campo destinado â assinatura do chefe do Departamento Administrativo.

Pelo Õrgão de Planejamento

 $2.5.10.20 - AE/Conta$ 

Alocar neste campo o número da Autorização para Exploração "AC", quando a "AF" se referir a Exploração.

2.5.10.21 - Verba

recursos financeiros. Alocar neste campo a origem dos Rotina - Autorização de Fornecimento - AF

#### Emitente Etapas

#### Quanto por Carta Convite

- Secção de Compras 01 Com base nos dados contidos na l<sup>a</sup> via da SCL emite "Autorização de Forneci mento - "AF" em 7 vias.
	- $02 -$ Anexa a l<sup>a</sup> via da Solicitação de Compras e licitação às 7 vias da "AF".
	- 03 A chefia da Seção assina no Campo pre parado por.
	- 04 Encaminha â chefia da Divisão de Material .

#### Quando for Tomada de Preços ou Concorrência

- 05 Com base nos dados contidos na  $1^a$  via no Mapa Comparativo de Preços - "MCP", emite "AF" em 7 vias.
- 06 Anexa a  $1^a$  via do "MCP", juntamente com as propostas às 7 vias de "AF".
- 07 A chefia da Seção assina no campo pre parado por.
- Divisão de Mate- 08 rial Encaminha â Chefia da Divisão de Mate rial.
	- Ao receber as 7 vias da "AF" juntamen 09  $$ te com a  $l^a$  via da "SCL" ou  $l^a$  via do "MCP" juntamente com as propostas, assina no campo conferido por.
- 10 Remete todo o processo ao Departamento Ad ministrativo.
- Departamento Administrativo 11 - Ao receber as 7 vias da "AF" juntamente com a  $l^a$  via da "SCL" ou  $l^a$  via do "MCP " juntamente com as propostas assina no cam po visto por.
	- 12 Remete todo o processo ao Departamento de Planejamento.
- Departamento Planejamento 13 - Ao receber as 7 vias da "AF" juntamente com a  $l^a$  via da "SCL" ou  $l^a$  via do "MCP" juntamente com as propostas, procede baixa no orçamento.
	- 14 Preenche, o campo AE/ Conta nas 7 vias da  $"AF"$ .
	- 15 Preeche o campo verba nas 7 vias da "AF".
	- 16 Remete todo o processo ao Departamento Ju rídico.
- Departamento Jurídico 17 - Ao receber ao 7 vias da "AF" juntamente com a  $1^a$  via da "SCL" ou  $1^a$  via do "MCP" e as propostas, preenche o n9 do contrato no verso das 3 primeiras vias.

18 - Remete todo o processo ã Secretaria Geral.

- Secretaria Geral 19 Ao receber as 7 vias da "AF" juntamente com a 1<sup>a</sup> via da "SCL" ou 1<sup>a</sup> via 16 do "MCP" e as propostas, colhe assinatura do Diretor Presidente e de um dos Di\_ retores, de duas testemunhas e do Contrato e nas 3 primeiras vias da AF.
	- 20 Providenciar recolhimento de firma das assinaturas constantes no verso das 3 primeiras vias da AF.
	- 21 Remete todo o processo à Seção de Compras.

Seção de Compras 22 - Ao receber as 7 vias da "AF" juntamente com a  $1^a$  via da "SCL" ou  $1^a$  via do "MCP" e as propostas procede a seguinte distribuição:

> $l^a$  via - Fornecedor  $2^a$  via - Departamento Jurídico 3<sup>a</sup> via - Arquivo (Órgão de Compras) 4 via - õrgão de Controle Financeiro 5<sup>a</sup> via - Órgão de Planejamento  $6<sup>a</sup>$  via - Órgão de Almoxarivado 7<sup>a</sup> via - Órgão de Contas a Pagar 1<sup>a</sup> via da SCL, MCP e Propostas - Arquivo.

#### **2.6 - CONSIDERAÇÃO GERAI, SOBRE O RELATÕRIO MEMSAL DE EXPLORAÇÃO**

- O presente relatório tem a finalidade de infor mar aos órgãos envolvidos, a posição atual dos com promissos assumidos e pagos pela empresa. O fluxo de Receita e Despesa acontece da seguinte maneira:
	- a) RECEITA: São os recursos decorrentes da compra e venda de ENERGIA ELÉTRICA, cujo valor não pode ser ultrapassado pela sua despesa de CUSTEIO(EX-PLORAÇÃO) .
	- b) DESPESA: Ê o conjunto de compromissos assumi dos e pagos pela empresa em valor menor ou igual a sua RECEITA acima, quer para efeito contábeis são classificados conforme a natureza da despesa e devidamente enquadrados no plano de contas da Empresa.

OBS: Vide Relatório a seguir:

Anexos: I, II, III nas páginas 31, 32 e 33.

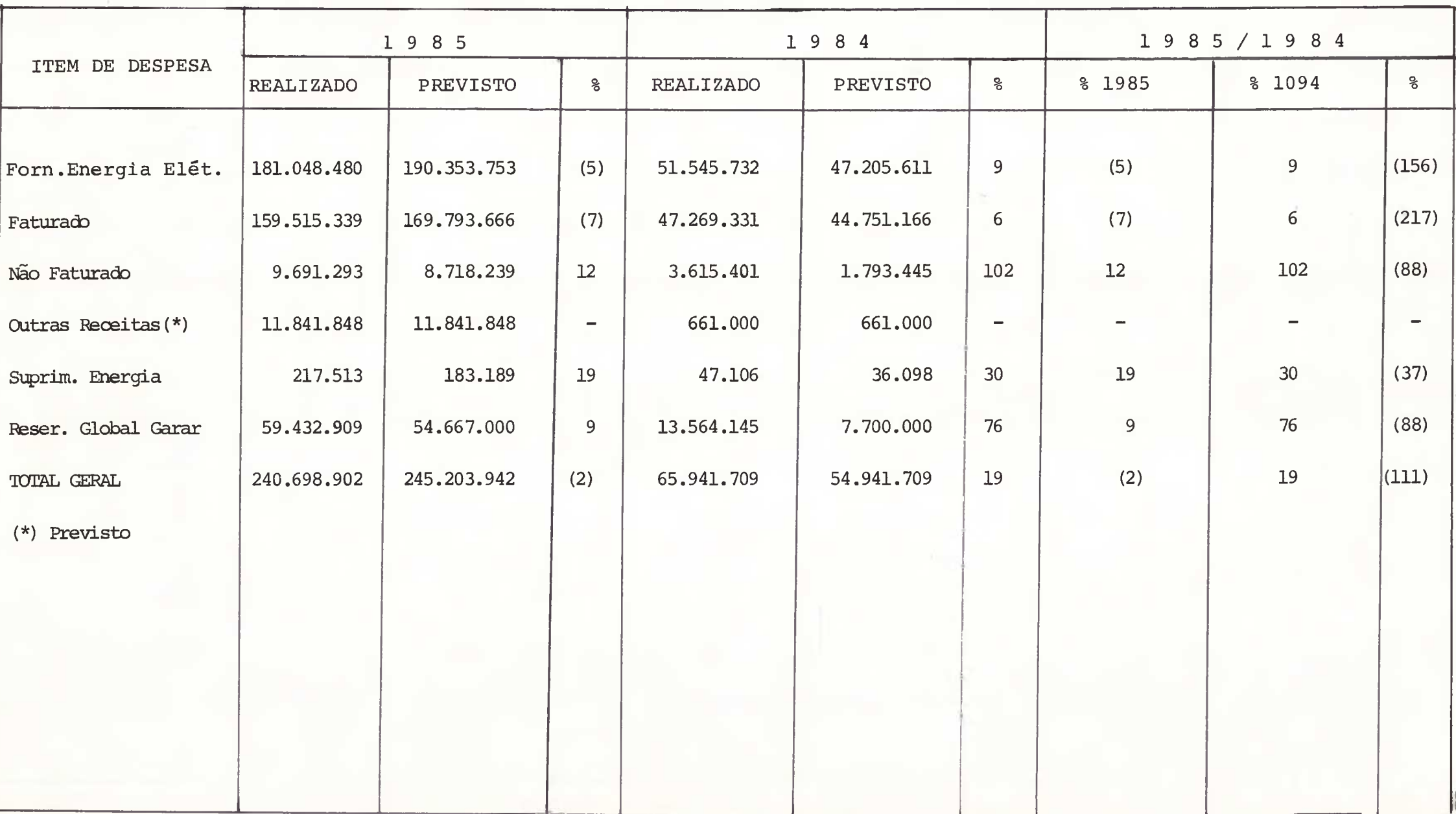

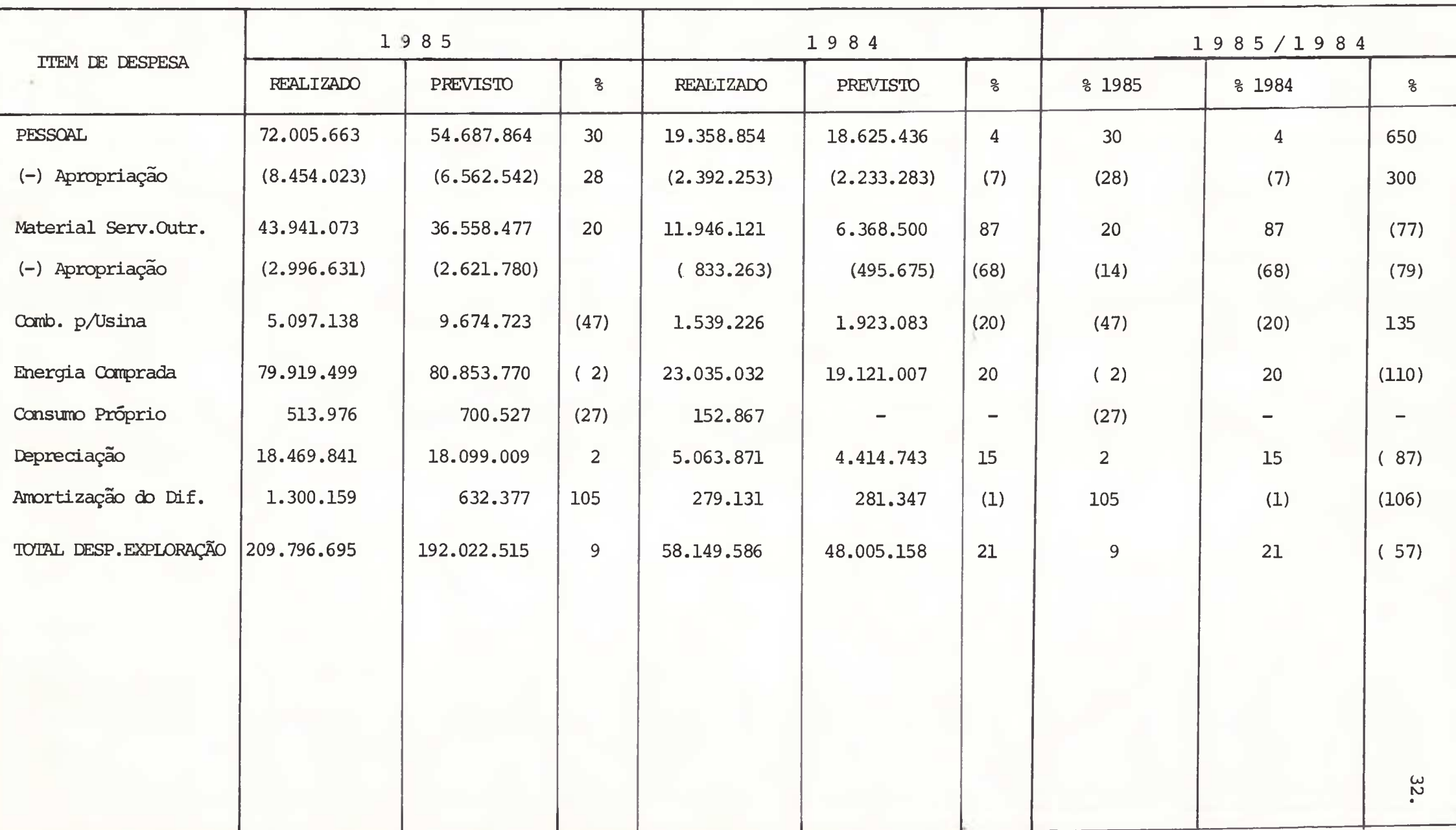

. .

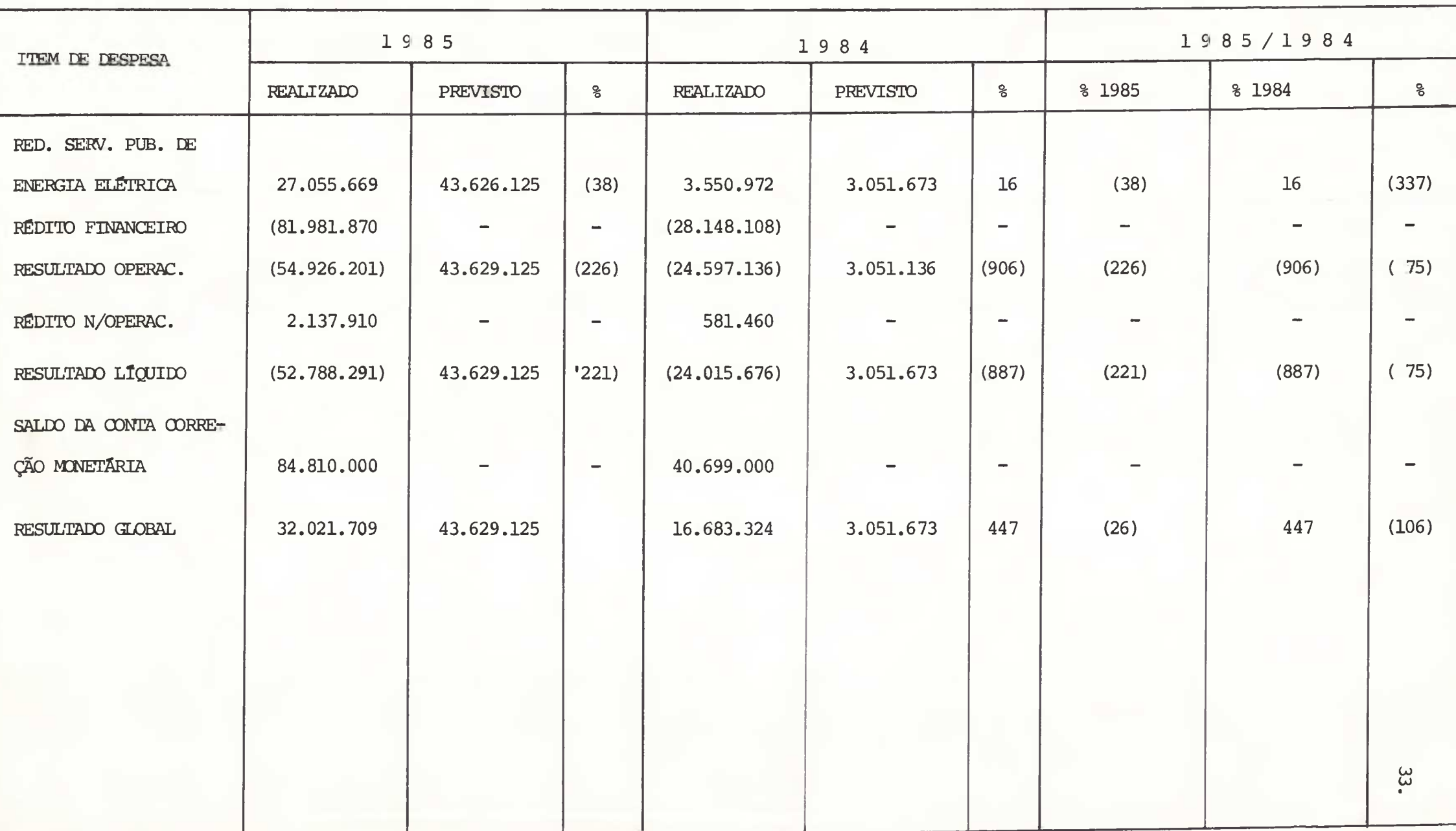

**2.7 - ACOMPANHAMENTO MENSAL DO ORÇAMENTO ANUAL DE EXPLORAÇÃO - O.A.E.**

**OBS: Vide anexos na página - 45**

**DEPARTAMENTO DE PLANEJAMENTO - DFP DIVISÃO DE PLANEJAMENTO E EXPLORAÇÃO -DFPO SEÇÃO DE EXPLORAÇÃO - SPOE SEÇÃO DE ELABORAÇÃO E AJUSTES ORÇAMENTÁRIOS - SPOA**

## **2.8 - CONSIDERAÇÃO GERAL SOBRE O RELATÕRIO MENSAL DE INVESTIMENTO**

O presente relatório tem a finalidade de informar aos órgãos envolvidos, a posição atual dos compromissos as sumidos e pagos pela empresa, por Obra e Fonte de Recursos, bem como também, o montante de Recursos próprios e de terceiros recebidos pela mesma.

OBS: Vide Relatório a seguir Anexo na página - **46**

#### **2.9 - CLASSIFICAÇÃO DAS PRESTAÇÕES DE CONTAS**

A classificação das prestações de contas, na empre sa, ê realizada em duas etapas, sendo:

1<sup>a</sup> ETAPA: O adiantamento de viagem

A empresa mantém contínuos deslocamentos de funcio nãrios, deslocamentos esses, com inúmeras finalidades , tais como: prestarem serviços em linha de transmissão; de distribui^ ção, auditagem, aferições, recebimentos, manutenção, participa rem de congressos, treinamentos, representações, etc. Podendo ser no interior ou fora do Estado. Esses deslocamentos são custeados pela empresa que fornece as passagens e mais uma ver ba sob forma de "diárias", essa verba e mais as passagens são denominadas ADIANTAMENTOS DE VIAGEM. O referido adiantamento é calculado em um formulário próprio chamado "Autorização de Viagem" que discrimina o nome e matrícula do funcionário que vai viajar, a finalidade, data de saída e retorno, o valor de uma diária e o custo previsto com passagens, diárias, taxis , etc., depois de tudo calculado, a verba é entregue com recibo a prestar contas, ao funcionário, que no seu retorno irá pres tar contas à empresa.

## 2<sup>ª</sup> ETAPA: Prestação de Contas

A prestação de contas do adiantamento de viagens é realizada através da elaboração do relatório de empresas em serviço, RDS.

Anexando todas as RDS com seus respectivos comprovan tes referentes a um certo período, **é** encaminhado para o setor de contas a pagar onde é conferido e, em seguida vai para a contabi lidade que classifica todas as contas de despesas, e para fechar esses lançamentos de despesas, credita-se o funcionário, sendo a sua conta com a empresa. O mesmo desdobramento acontece com os fundos fixos, onde, no ato da sua constituição, o funcionário **ê** debitado, mas â medida que ele vai utilizando este fundo, periodicamente ele vai prestando contas com a empresa, remetendo os relatórios acompanhados dos seus respectivos comprovantes de des pesas onde a empresa o credita e, em seguida, faz nova remessa no valor da P.C. (prestação de contas), para recompor o saldo do fundo fixo.

#### **2.10 - RELATÓRIO DE DESPESAS DE VIAGEM**

0 relatório de despesas em viagem, representa o his[ tõrico das despesas ocorridas em serviço, e é representada em um mapa constando o nome do agente que se desloca, sua conta oon forme o plano de contas da empresa, com os códigos da despesa e sua matrícula, a função e local e o período da viagem, no corpo deste mapa ê reservado locais para descrição dos detalhes da viagem, finalidade e discriminação de cada despesa, por exemplo: diárias, transportes (passagem, taxi, ônibus, etc), alimentação, etc. Neste mapa existe campo reservado para prestação de contas, constando o valor sacado em dinheiro, para a viagem valor das passagens fornecidas pela empresa, somando-se esses valores e diminuindo-se o valor do relatório apresentado, obtendo um resultado, que, sendo positivo (credor), será devolvido â empresa, se for negativo (devedor), será um crédito para o fun cionãrio, e será restituido pela empresa, esta situação caracte riza que o funcionário gastou dinheiro do bolso dele durante a viagem.

0 referido relatório deverá estar acompanhado por todos os documentos comprobatõrios das referidas despesas, tais como: canhotos das passagens, de restaurantes, de taxi, etc., que será remetido para o setor de contas apagar, que recebe os RDS e faz a conferência, somando as despesas que são: diárias, passagens, taxi, combustível etc., fazendo o confronto com quadro das prestações de contas e o valor recebido pelo fun cionãrio a adiantamento e passagens, após essa conferência, é devolvido à contabilidade, digo, ao departamento de origem, onde será lançado, originando a despesa, retornado em seguida ao setor de contas a pagar que o encaminha à tesouraria para o pagamento.

#### **2.11 - FATURAMENTO**

O faturamento da empresa é feito com o fornecimento do consumo, que é a energia. Enquanto o consumidor está utilizando a energia, ele está sendo debitado, débito este gerado pelo consu mo registrado pelo o contador ou registro que ê determinado para cada consumidor, então a empresa confere esse consumo e emite a conta para cada consumidor a ser paga posteriormente, gerando aí o lançamento do faturamento da empresa, quando houver o pagamento, a empresa creditará o consumidor e se debitará pelo recebimento.Os consumidores são classificados em várias classes, sendo: residen ciai, rural, comercial, industrial e poder públicos. Em suma o fa turamento é derivado do fornecimento de energia (consumo).

#### **2.12 - RECEBIMENTO E CLASSIFICAÇÃO DAS CONTAS Ã PAGAR**

Cada departamento, beneficiado pelo recebimento do ser viço prestado ou material recebido, encaminha a fatura assinada autorizando o pagamento, para o setor de planejamento que irá alocar que elaborará a comunicação interna de pagamento CIP, que por sua vez, encaminha ao setor de contas a pagar, onde será classificado e separado uma via para ser remetido para o CCP, onde será processado um relatório de controle de contas a pagar, após remeter uma via ao CCP, ê aberta e escriturada uma ficha de controle de contas a pagar, para cada credor, nessa ficha, haverá a iden tificação do credor através de códigos das contas e subcontas, inclusive matrícula. Como exemplo poderemos citar a conta SIOGE- n9 211.05.04.0.0. subconta n9 00000077. Na numeração da conta o sex to dígito (4) significa serviço prestado por pessoa jurídica, se

fosse pessoa física o código seria "3", nesses casos a empresa tem de reter o IR, e o faz elaborando o SLIP para a contabilização dessa retenção, e, se fosse uma autorização para fornecí^ mento "AF" de material o código seria "2". Após preparar a ficha com os códigos do fornecedor será anotado nas mesmas o número da fatura, o n9 da AS ou AF conforme for o caso, o válor da fatura a data que foi lançado e remetido para a tesouraria.

No CCP é recebido uma das vias das faturas, geralmente acompanhadas das NF e do RNM (nota de recebimento de material) haverá a classificação alocando cada despesas em suas respectivas contas. Depois de classificadas cada uma dessas contas que deram origem às despesas, são separadas, geralmen te por períodos de um mês, coforme a natureza se não despe sas com materiais ou serviços, em seguida são numerados, aí en tão serão relacionados em um formulário próprio denominado, re sumo de Comprovante de Contas a Pagar, dentro do referido resu mo, existe um campo reservado para um resumo por constas, onde será anotado o total de cada conta.

#### **2.13 - BAIXA NO FICHÃRIO DE CONTROLE DE PAGAMEMTOS**

Após os pagamentos de cada dia, os documentos pagos são anexados em uma caixa o qual dará subsídios para a seção de contas a pagar, dar baixa no fichãrio de controle de contas a pagar, isto ocorre com a solicitação pela a seção, desses cai xas, onde cada pagamento irá ser analisado e, quando houver um pagamento referente à fatura, está será confrontada com a ficha conforme fornecedor ou prestador de serviço, onde compararemos os n<sup>OS</sup> das NF, datas, valores etc., sendo feito este confronto

e, tudo estando correto, aí sim será dado a baixa neste pagamen to, baixa esta, feita através de lançamento da data do pagamento em campo predeterminado da ficha de controle de contas a pagar. A ficha do controle de contas a pagar constitui-se de data, n? da ficha, da conta, nome do fornecedor, endereço, n? da fatura, nota fiscal, nota de recebimento de material - NRM, autorização de serviço - AS, ou autorização de fornecimento AF, valor, condição de pagamento, data de almoxarifado, tesouraria, vencimento, verba, pagamento e conta. Essas fichas de contro le, poderão ser de duas cores, para melhor vizualização no fichário, sendo que a ficha destinada a representar contas refe rentes a materiais ê de cor azul e, a que representa prestação de serviço é de cor rosa.

#### **2.14 - LANÇAMENTO**

Depois de recebido e classificação onde enumera- se as faturas ou notas fiscais, e relacionados no resumo de compro vantes de contas a pagar e realizado os lançamentos através de de elaborações do SLIP, formulário próprio de lançamentos contendo: data, conta credora e devedora, histórico, e valores.

Após toda esta sistemática, estes comprovantes de contas a pagar são enviados à contabilidade, onde será gradeado e remetido para a digitação e para a computação.

41.

### **CONCLUSÃO**

Ao concluir a carga horária referente ao estágio supervisionado, venho confirmar as expectativas de aprendizado sob o ponto de vista prático, haja visto, não ter tido tal oportunidade. As horas dedicadas exclusivamente ao estágio, foram de infinita valia, não sõ na parte profissional, como também na par te social,através do convívio dia a dia com os demais funcionã rios da empresa, aos quais só tenho a agradecer pelas horas que os mesmos dedicaram, não só a me auxiliar, em fim, ensinar-me os passos a serem seguidos no desempenho prático de uma função, como também no sentido humanitário, os quais são grandiosas figuras humanas, às quais posso tercer elogios e agradecer-lhes ao apoio e dedicação.

Os conhecimentos técnicos, tão bem aproveitados no Campus, serviram-me de base no desempenho das atividades práticas que me foram propostas, atividades estas, que serviram para alargar-me a visão das práticas econômicas, não só da empresa, mas como um todo, haja visto que a mesma utiliza normas econômicas de forma específica de empresa, que trabalha com energia e também normas gerais, tendo em base que no fundo ambas se confundem.

Reintero aqui, a validade desse estágio, que considero como um grande investimento feito na minha vida profissional de Economista que, pelos conhecimentos absorvidos, terei mais facilidades de desempenho profissional.

Samuel Alves Lima

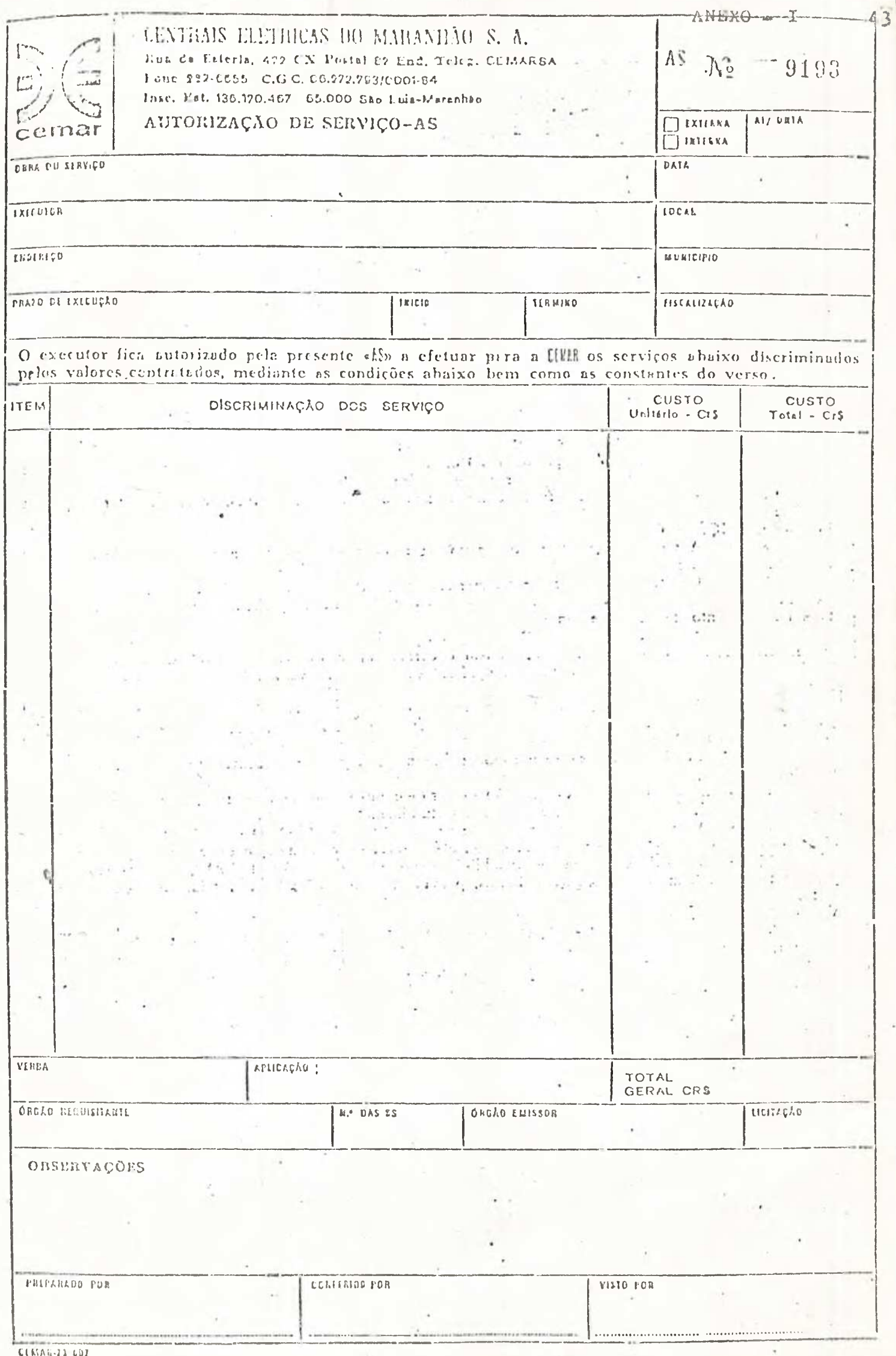

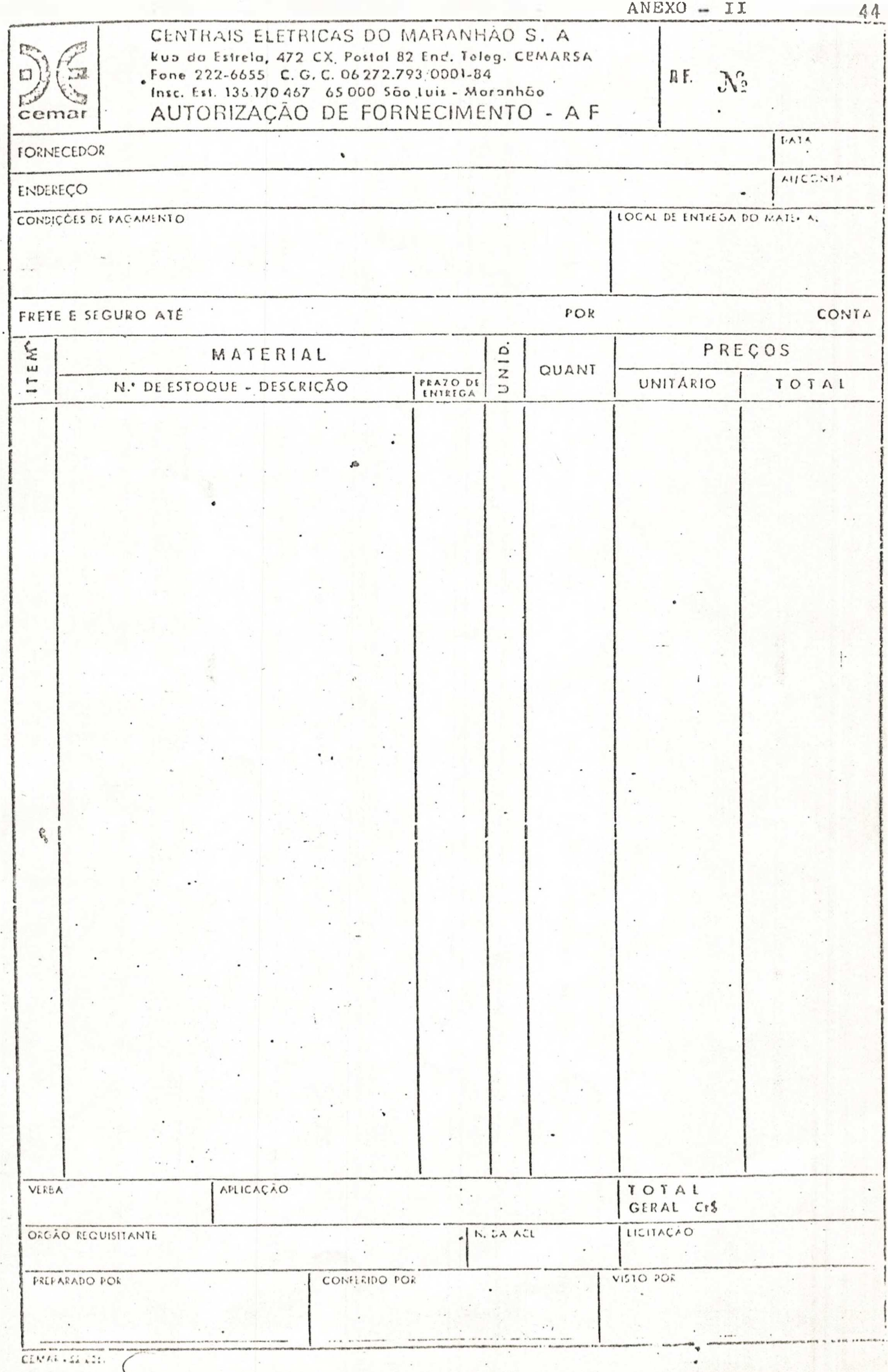

i,

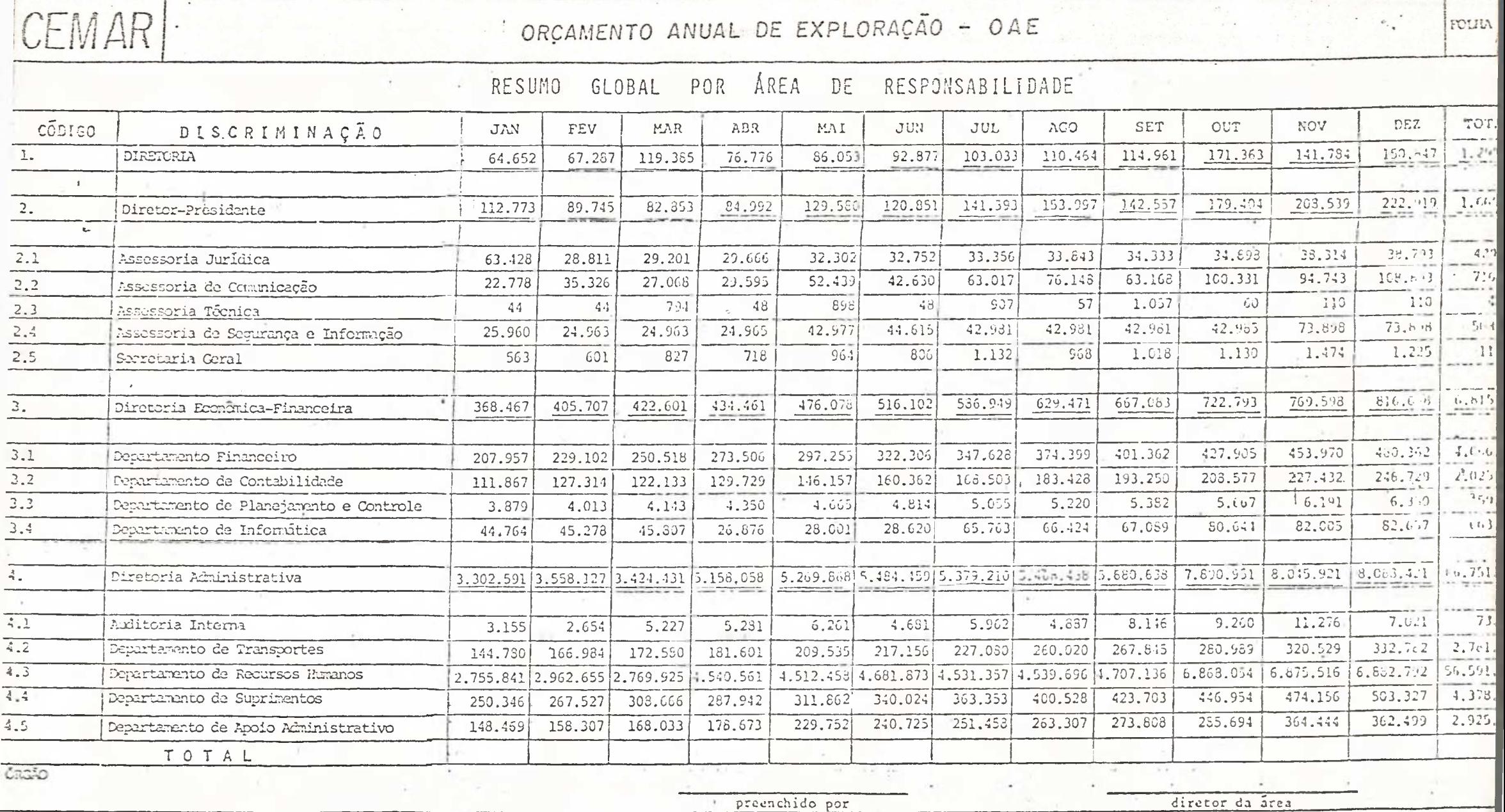

147

45

 $ANEXO - 3$ 

 $\sim$ 

 $\rightarrow$ 

 $\mathcal{A}_{\alpha\beta}$ 

**Contract Contract Contract** 

|UEMAK|

## ORCAMENTO ANUAL DE EXPLORAÇÃO - OAE

RESUMO GLOBAL POR ÁREA DE RESPONSABILIDADE

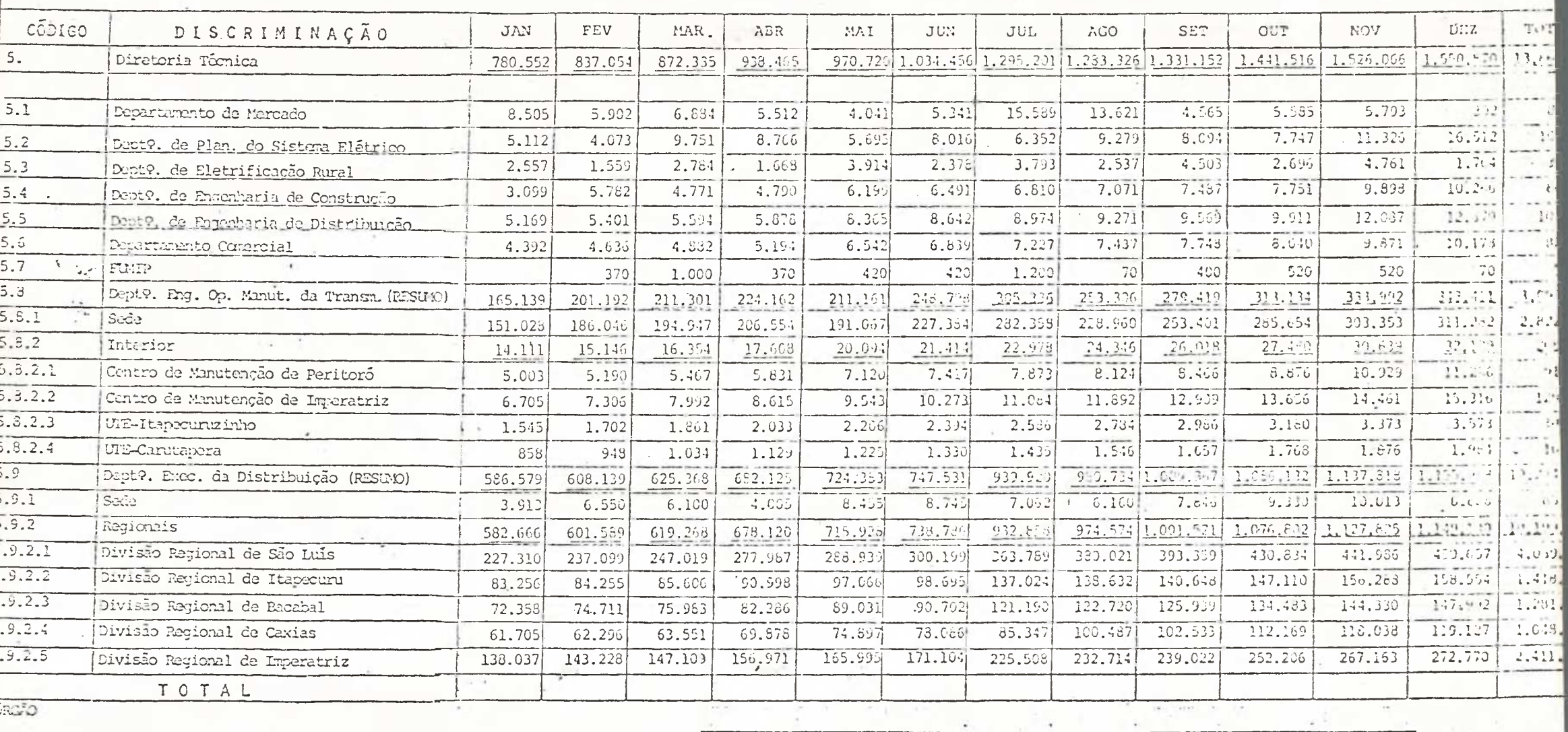

preenchido por

diretor da area

**IONIV** 

 $\sim 10^{-1}$ 

#### CORPROMISSOS ASSUMIDOS POR FONTES DE RECURSOS

 $\mathbf{I}$  and  $\mathbf{I}$ 

å.

 $\frac{1}{2}$ 

 $ANEXO - 4$ 

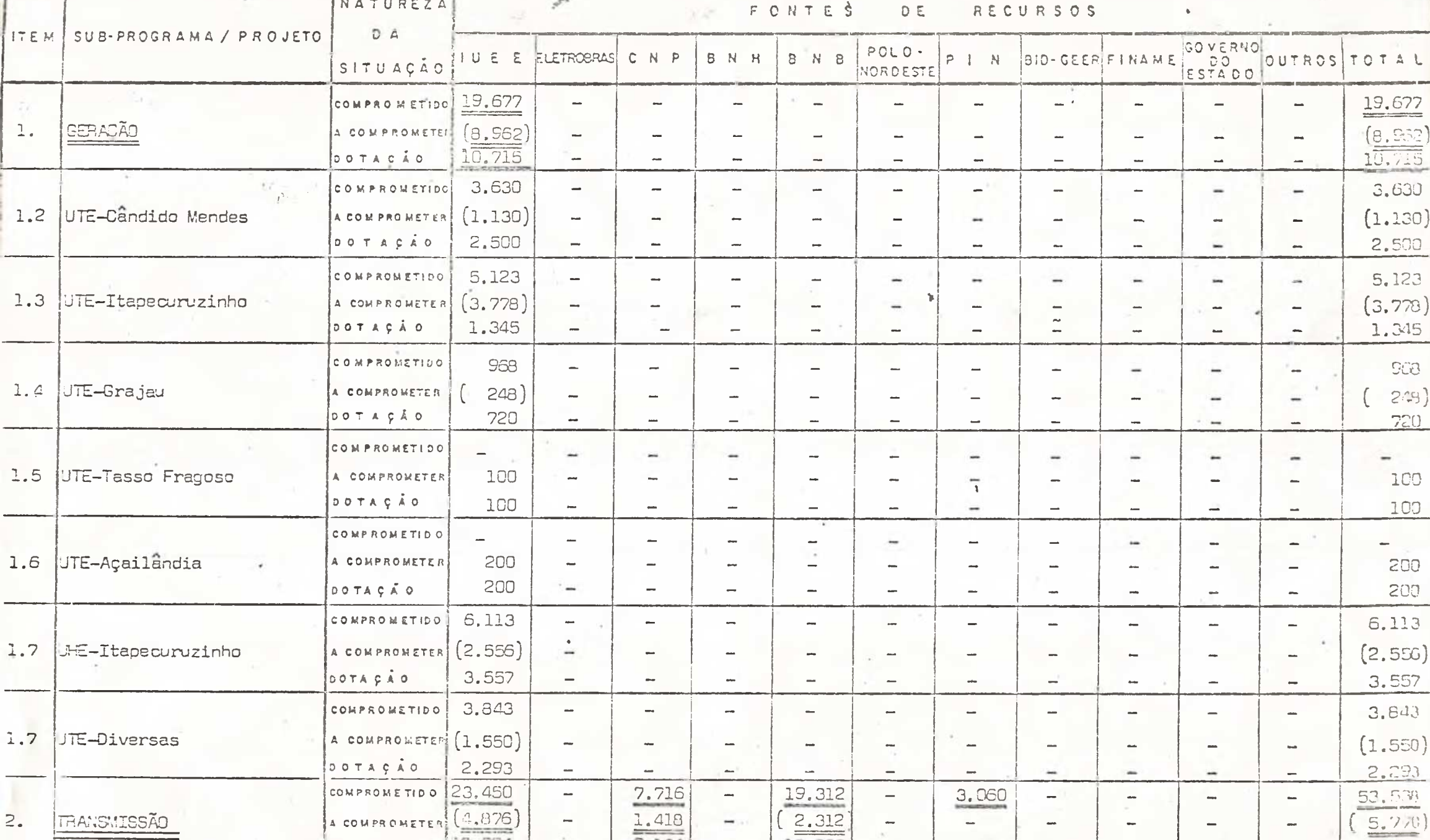

 $\frac{1}{2}$ 

46

 $\frac{1}{2}$ 

 $L = 1$  . The set of the set of the set of the set of the set of the set of the set of the set of the set of the set of the set of the set of the set of the set of the set of the set of the set of the set of the set of the

 $\rightarrow$ 

**CONTRACTOR** 

 $\sim$  $\label{eq:2.1} \mathcal{Z}_{\alpha\beta} = \mathcal{Z}_{\alpha\beta} = \mathcal{Z}_{\alpha\beta}$ 

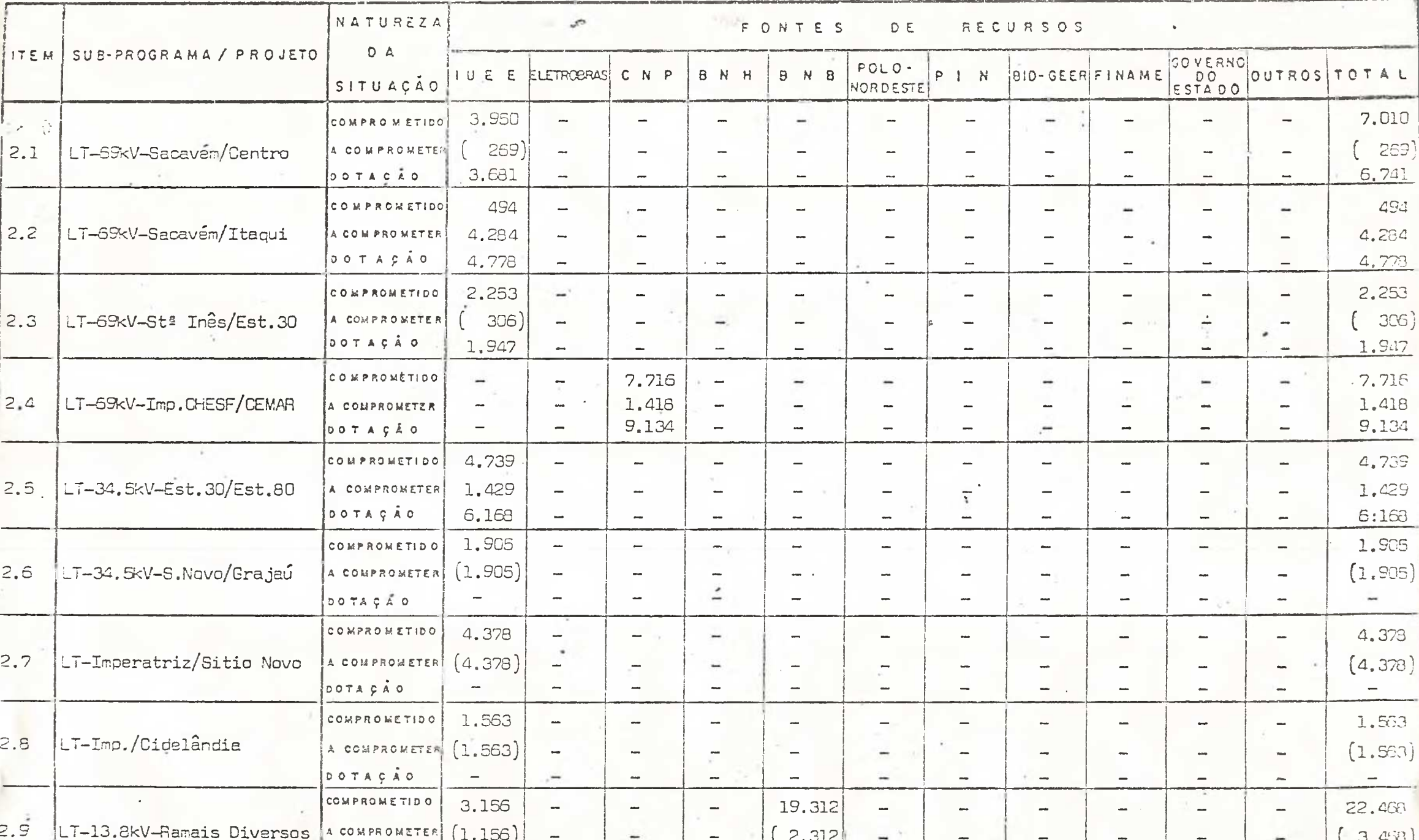

## CENTRAIS ELETPICAS DO MARANHÃO S.A. - CEMAR

 $\mathbf{r}$ 

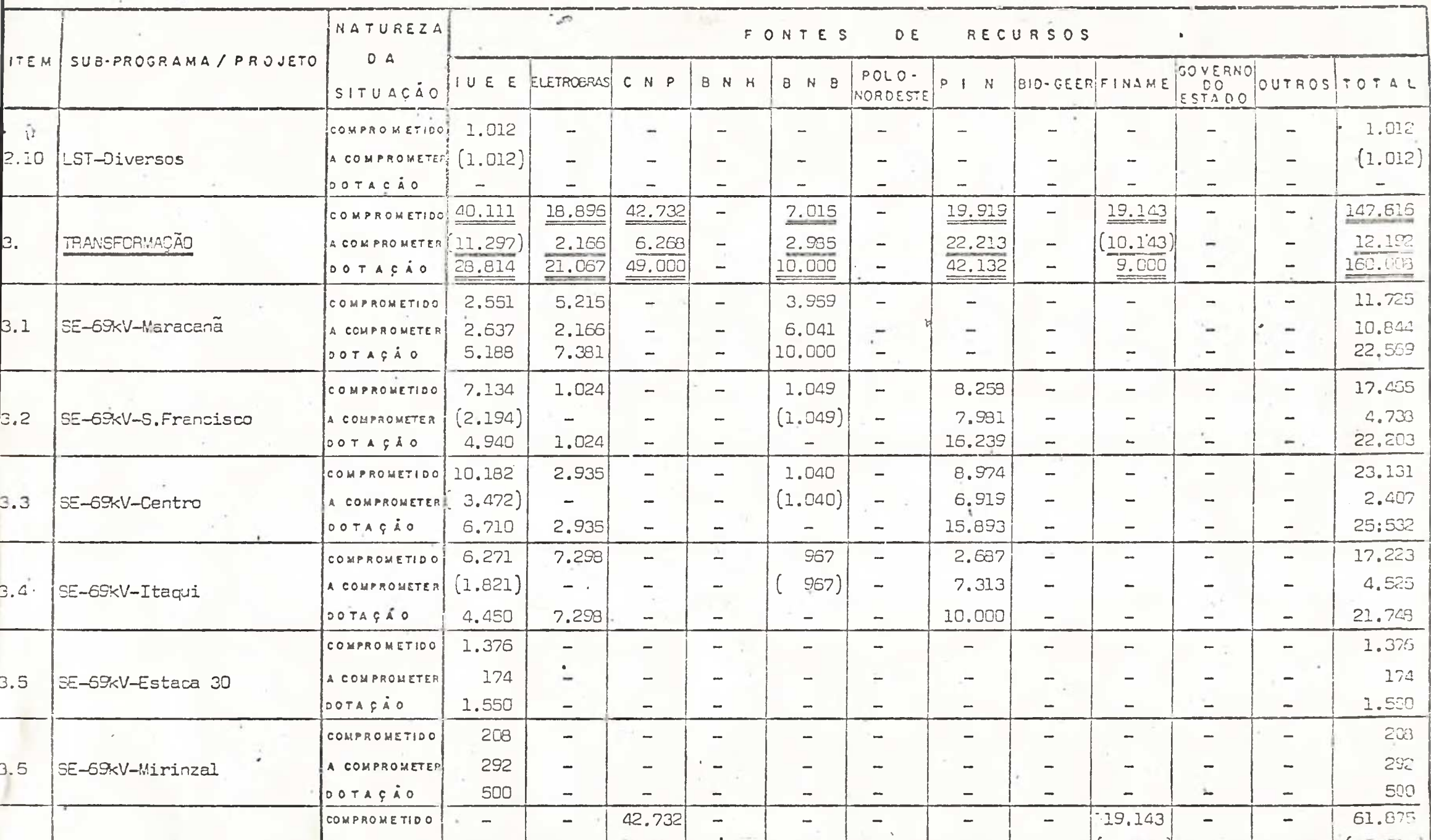

#### sentrate escliptore de manguista divi - CCGAN

COMPROMISSOS ASSUMIDOS POR FONTES DE RECURSOS

一个是

 $\lambda$ 

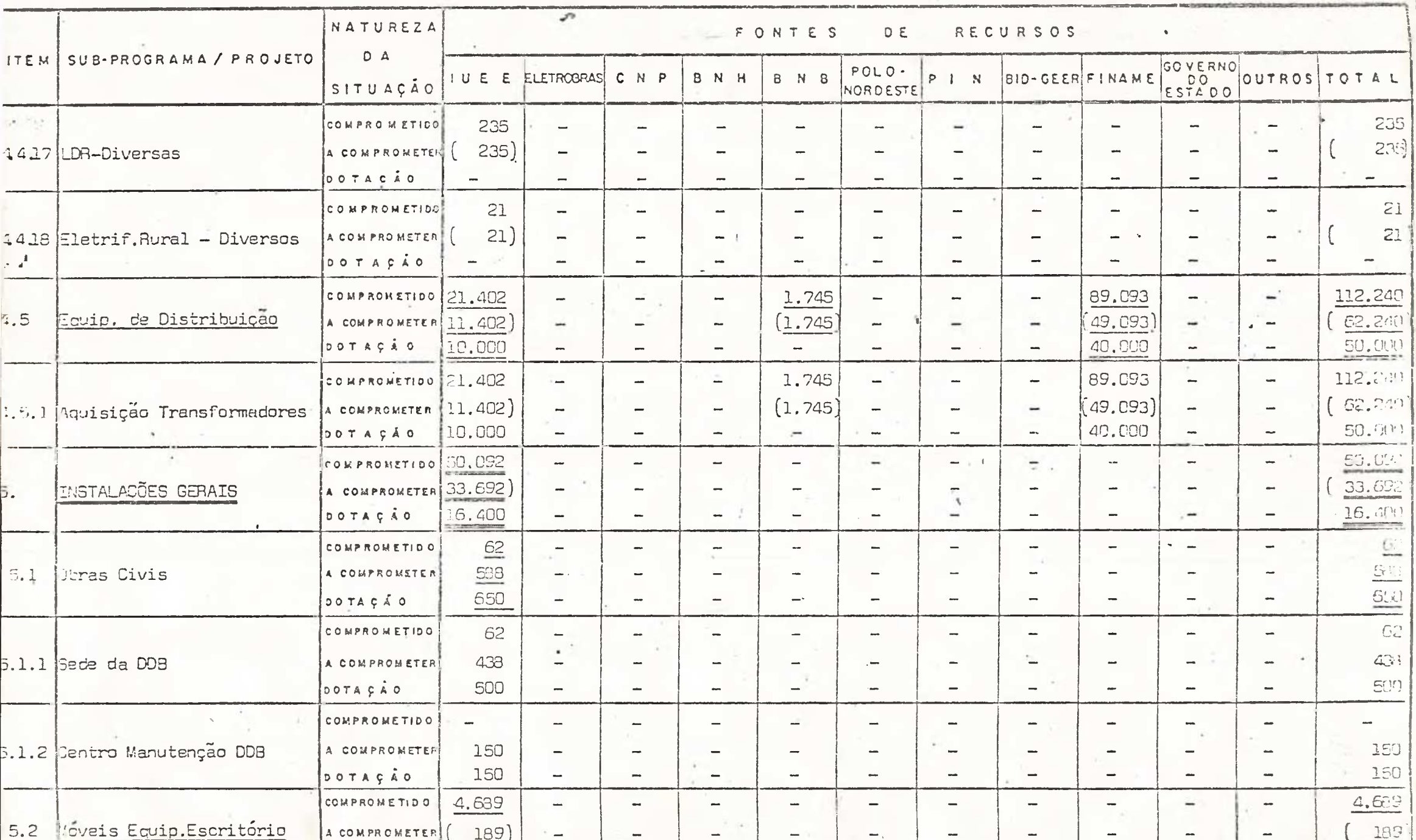

### CENTRAIS ELETRICAS DO MARANHÃO S.A. - CEMAR

 $\mathcal{F}^{\mathcal{A}}_{\mathcal{A}}$  .  $\mathcal{F}^{\mathcal{A}}_{\mathcal{A}}$ 

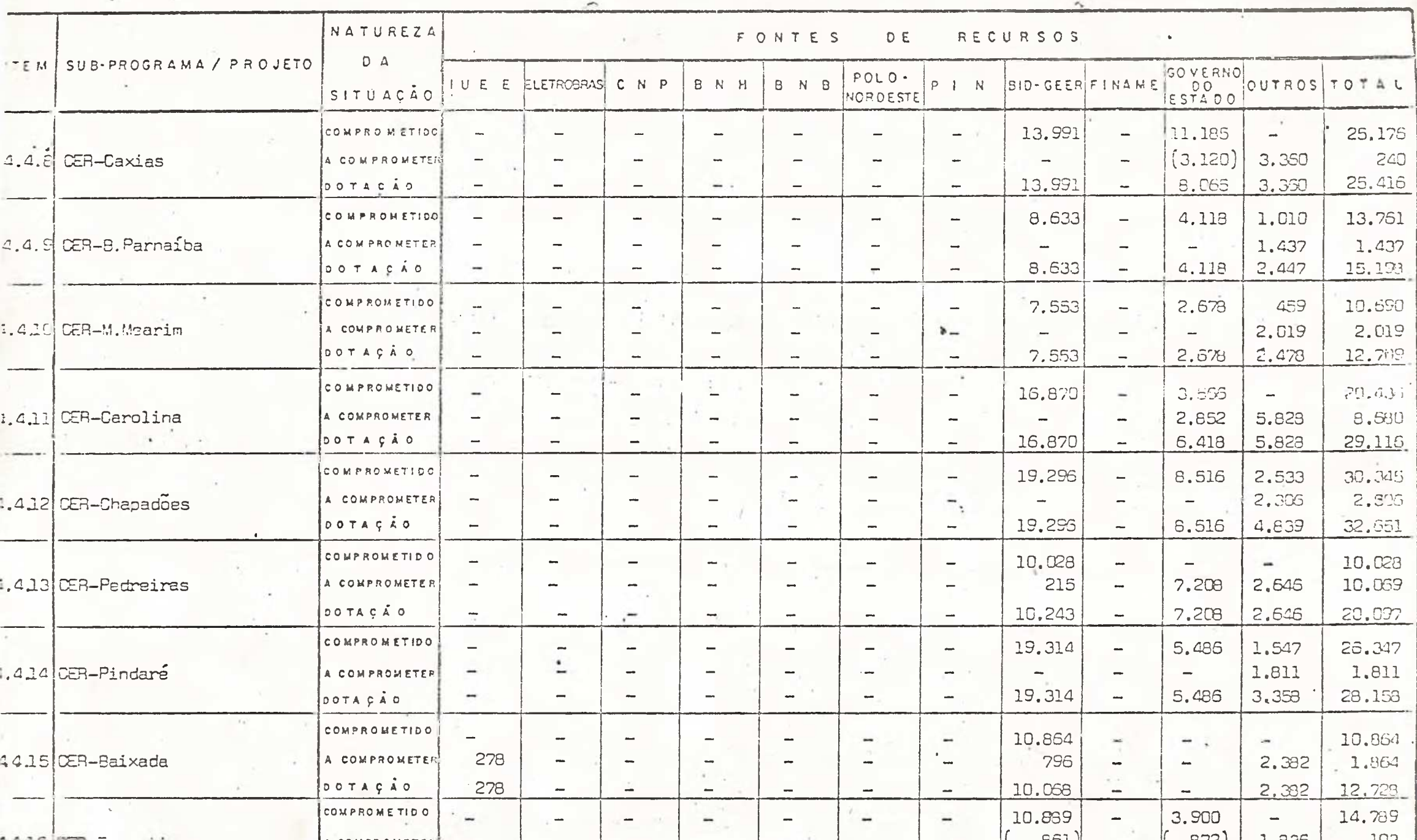

#### CENTRAIS CLEINICAS DO MARANHÃO S.A. - CEMAR

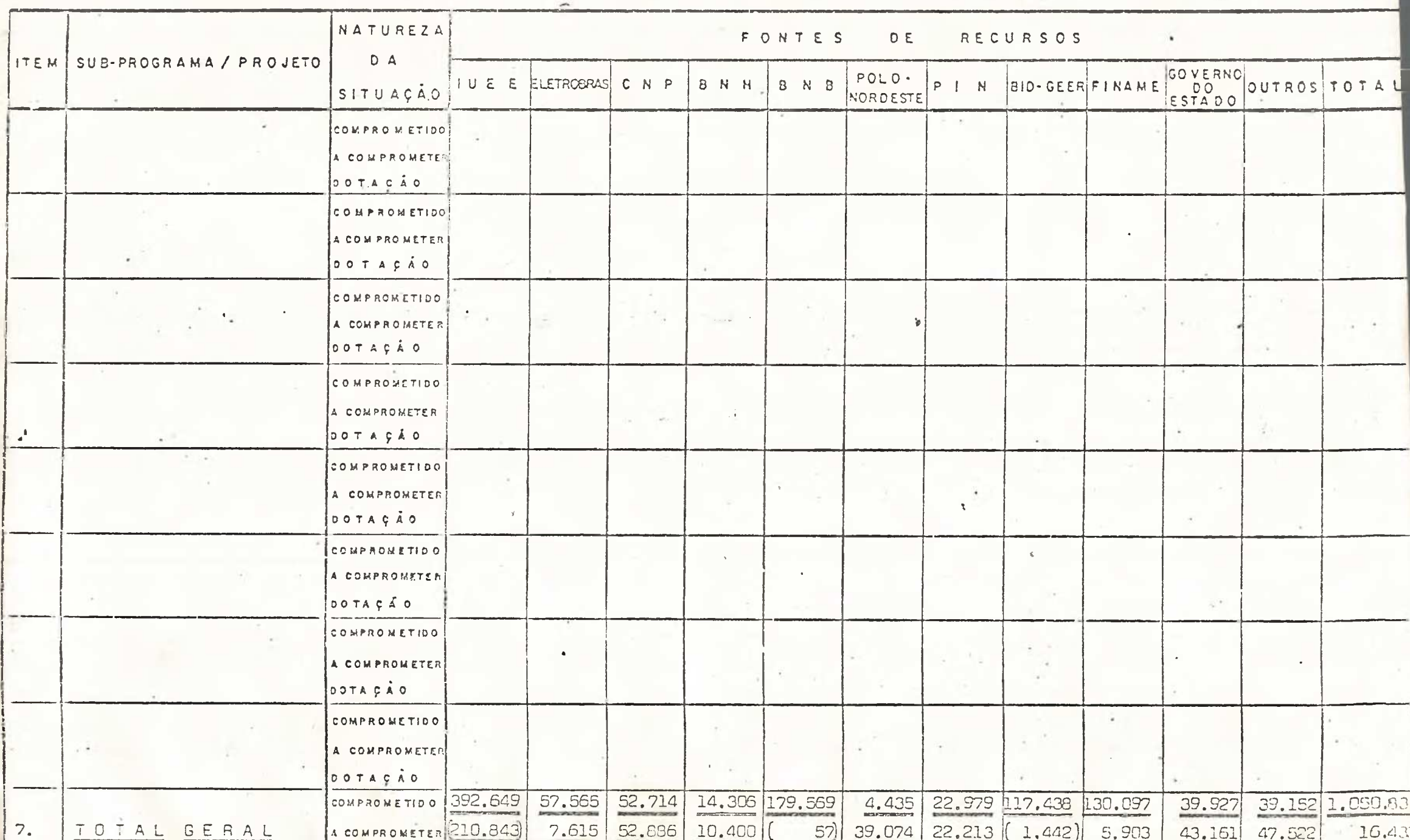

#### CENTRAIS ELEIRICAS DO MARAMHAO S.A. - CEMAR

 $\mathbf{A} = \frac{1}{2} \sum_{i=1}^{n} \mathbf{A}_i \cdot \mathbf{A}_i \cdot \mathbf{A}_i$ 

 $\mathcal{F}=\mathcal{F}$  ,  $\mathcal{F}$ 

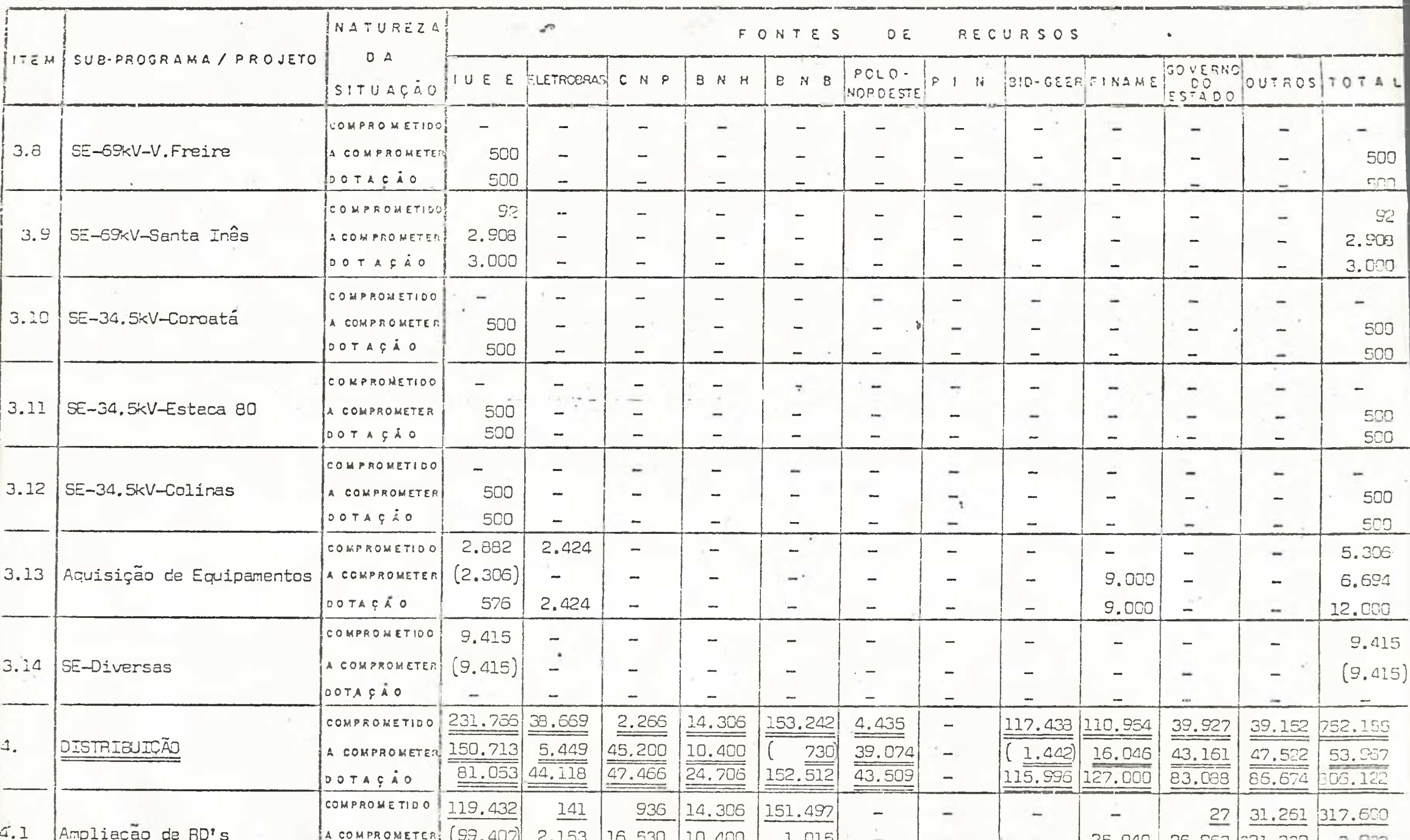

#### the contract of the contract of the contract of the contract of the contract of the contract of the contract of

minimal control and control

 $-218$ 

COMPROMISSOS ASSUMIDOS POR FONTES DE RECURSOS : .

 $\sim$ 

 $\sim$ 

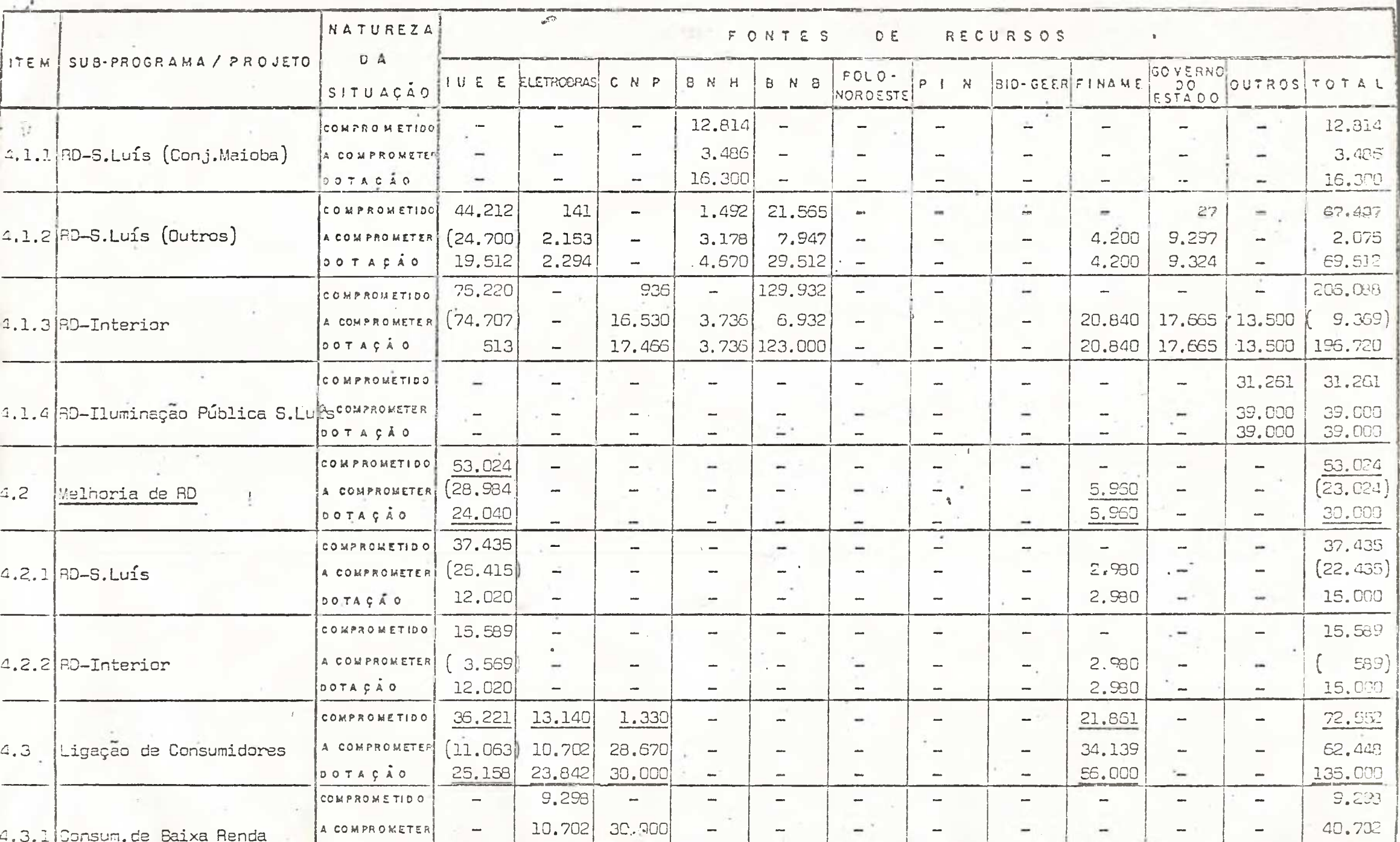

## CENTRAIS ELÉTRICAS DO MARANHÃO S.A. - CEMAR

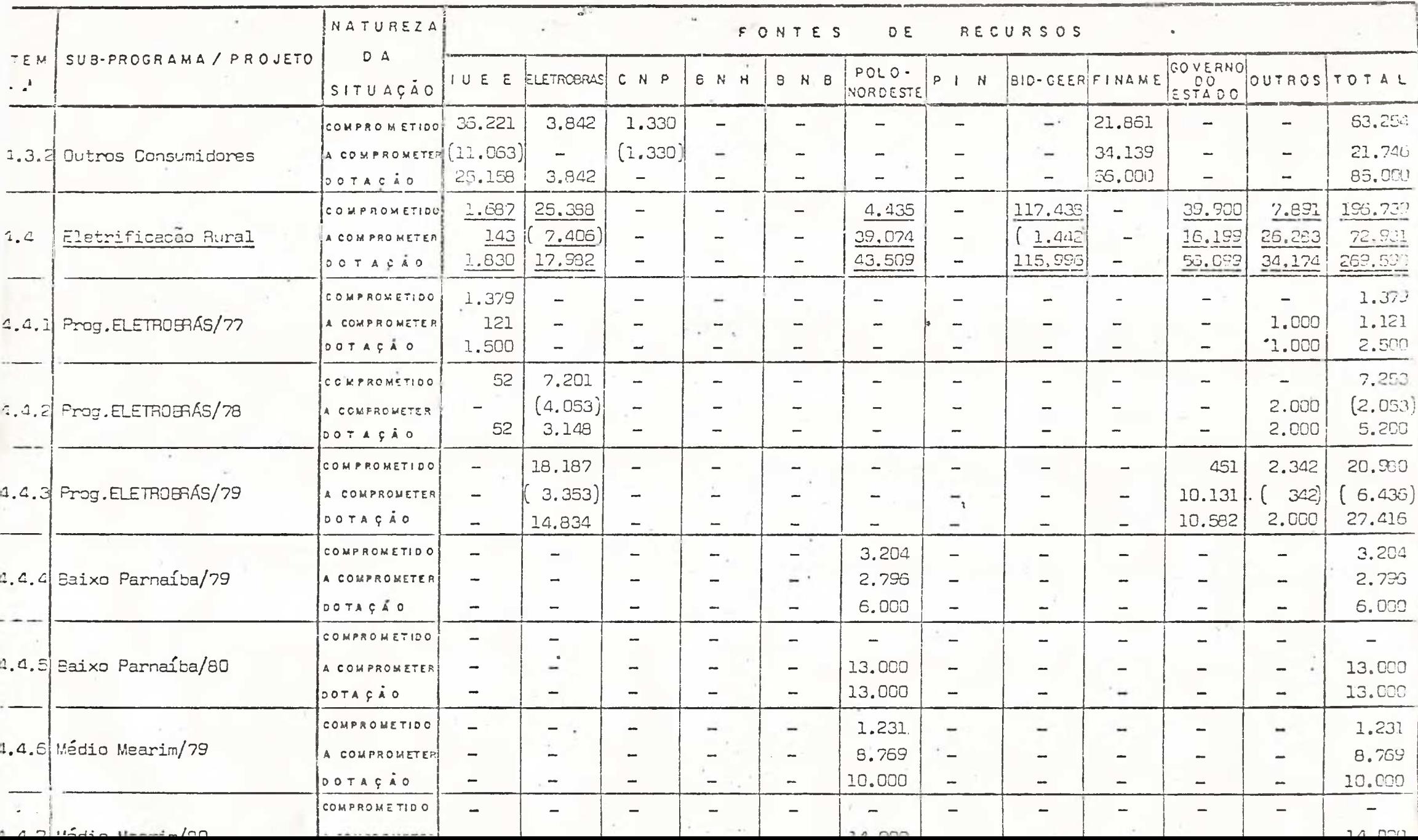

## COMPROMISSOS ASSUMIDOS POR FORTES DE RECURSOS A

adaha unit k<br>Tidakan

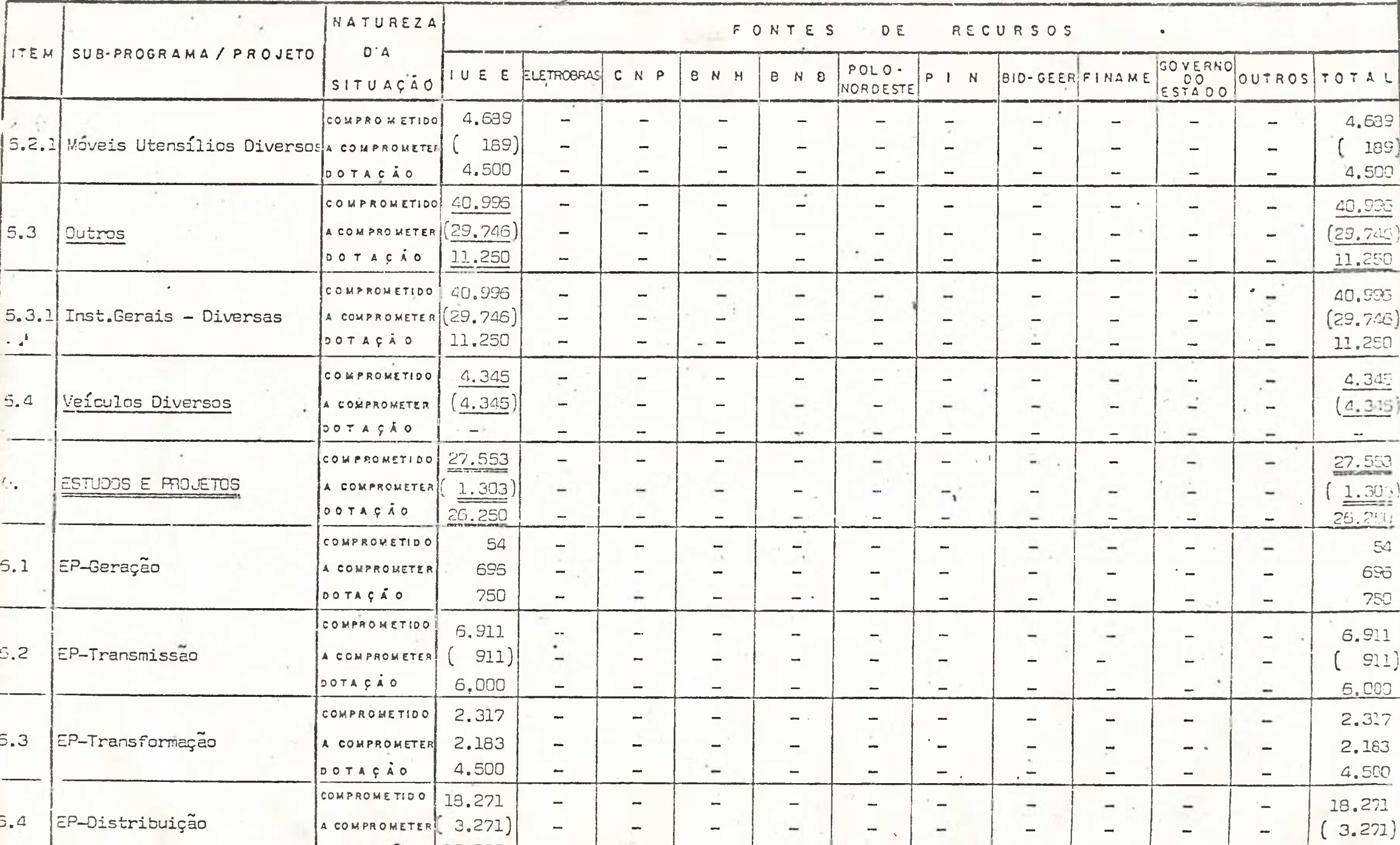

CEMAR

# ORÇAMENTO ANUAL DE EXPLORAÇÃO - O AE

læ

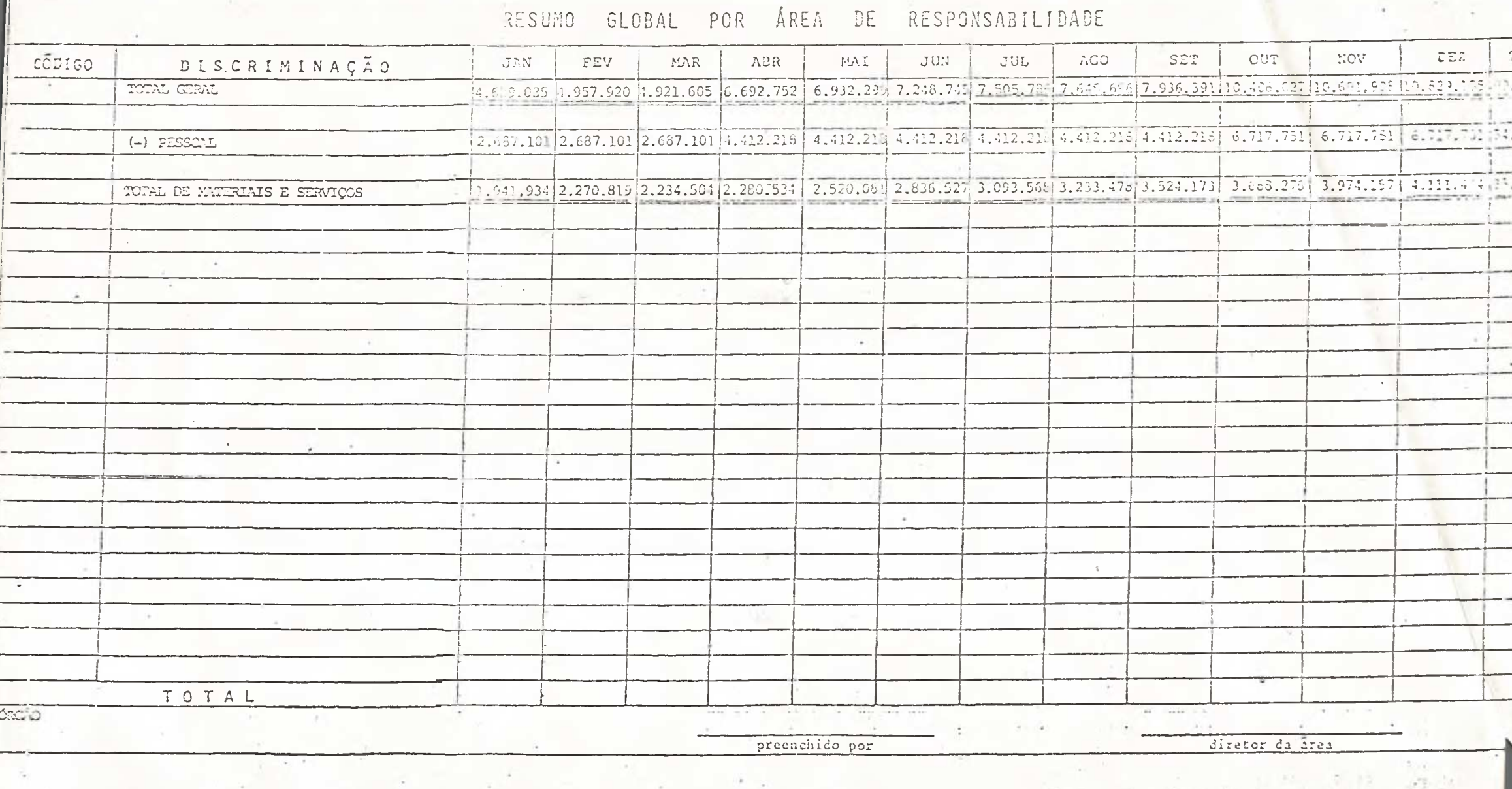

 $\lambda$ 

 $\lambda$  or